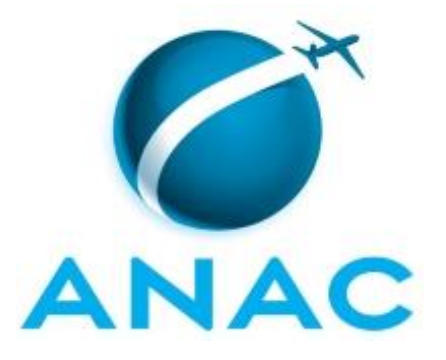

# **MANUAL DE PROCEDIMENTO**

# **MPR/ANAC-006-R00**

# **MISSÃO PERMANENTE DE REPRESENTAÇÃO DA ANAC NA DELEGAÇÃO PERMANENTE DO BRASIL**

11/2018

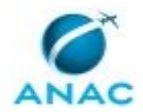

## **REVISÕES**

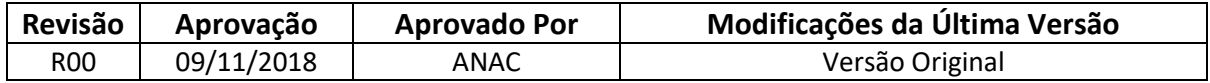

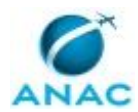

# **ÍNDICE**

#### 1) Disposições Preliminares, pág. 8.

- 1.1) Introdução, pág. 8.
- 1.2) Revogação, pág. 8.
- 1.3) Fundamentação, pág. 8.
- 1.4) Executores dos Processos, pág. 8.
- 1.5) Elaboração e Revisão, pág. 10.
- 1.6) Organização do Documento, pág. 10.
- 2) Definições, pág. 12.
	- 2.1) Sigla, pág. 12.
- 3) Artefatos, Competências, Sistemas e Documentos Administrativos, pág. 14.
	- 3.1) Artefatos, pág. 14.
	- 3.2) Competências, pág. 15.
	- 3.3) Sistemas, pág. 16.
	- 3.4) Documentos e Processos Administrativos, pág. 17.
- 4) Procedimentos Referenciados, pág. 18.
	- 4.1) Analisar e Processar Pedido de Remoção de Servidor, pág.18.
	- 4.2) Analisar e Instruir Processo de Ajuda de Custo, pág.18.
	- 4.3) Realizar Execução Orçamentária e Financeira de Ajuda de Custo, pág.18.
	- 4.4) Elaborar Proposta de Plano de Investimentos e Novas Contratações, pág.18.
	- 4.5) Executar Plano de Investimentos e Novas Contratações, pág.18.
	- 4.6) Finalizar Termo de Referência ou Projeto Básico, pág.18.
	- 4.7) Efetuar Contratação por Meio de Licitação, pág.18.
	- 4.8) Efetuar Contratação por Meio de Adesão à Ata de Registro de Preços, pág.18.
	- 4.9) Formalizar Contratos, pág.19.
	- 4.10) Conceder ou Indenizar Meio de Transporte em Caso de Mudança de Sede, pág.19.
- 5) Procedimentos, pág. 20.
	- 5.1) Selecionar Servidor para Missão Permanente no Exterior, pág. 20.

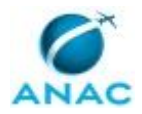

#### MPR/ANAC-006-R00

5.2) Planejar Transição de Servidores em Missão Permanente, pág. 29.

 5.3) Demandar SGP e SAF sobre Transição de Servidores em Missão Permanente, pág. 34.

 5.4) Instruir Processo de Nomeação e Exoneração dos Assessores de Transporte Aéreo, pág. 38.

 5.5) Planejar Plano de Capacitação do Servidor Selecionado para Assessor de Transporte Aéreo, pág. 49.

 5.6) Promover Capacitação do Servidor Selecionado para Assessor de Transporte Aéreo, pág. 57.

5.7) Executar Transição dos Servidores em Missão Permanente no Exterior, pág. 61.

5.8) Analisar e Instruir Processo de Ajuda de Custo no Exterior, pág. 64.

5.9) Realizar Execução Orçamentária e Financeira de Ajuda de Custo no Exterior, pág. 70.

 5.10) Instruir Processo de Pagamento do Assessor de Transporte Aéreo Junto a OACI, pág. 78.

 5.11) Realizar Execução Orçamentária e Financeira para Pagamentos no Exterior, pág. 85.

6) Disposições Finais, pág. 94.

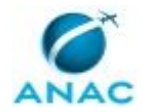

# **PARTICIPAÇÃO NA EXECUÇÃO DOS PROCESSOS**

#### **ÁREAS ORGANIZACIONAIS**

#### **1) Assessoria Internacional**

a) Selecionar Servidor para Missão Permanente no Exterior

#### **2) Gerência Técnica de Assessoramento**

a) Analisar e Instruir Processo de Ajuda de Custo no Exterior

#### **GRUPOS ORGANIZACIONAIS**

#### **a) ASINT - Equipe Coordenadora**

1) Selecionar Servidor para Missão Permanente no Exterior

#### **b) ASINT Núcleo de Relações Internacionais**

- 1) Demandar SGP e SAF sobre Transição de Servidores em Missão Permanente
- 2) Executar Transição dos Servidores em Missão Permanente no Exterior
- 3) Planejar Transição de Servidores em Missão Permanente

#### **c) GAPE - Cadastro da Força de Trabalho**

- 1) Instruir Processo de Nomeação e Exoneração dos Assessores de Transporte Aéreo
- 2) Instruir Processo de Pagamento do Assessor de Transporte Aéreo Junto a OACI
- 3) Selecionar Servidor para Missão Permanente no Exterior

#### **d) GAPE - Divisão de Benefícios**

1) Analisar e Instruir Processo de Ajuda de Custo no Exterior

#### **e) GAPE - Execução**

- 1) Realizar Execução Orçamentária e Financeira de Ajuda de Custo no Exterior
- 2) Realizar Execução Orçamentária e Financeira para Pagamentos no Exterior

#### **f) Gerência Técnica de Assessoramento - Superintendência de Gestão de Pessoas**

1) Selecionar Servidor para Missão Permanente no Exterior

#### **g) GTCA/SGP - Programas de Capacitação**

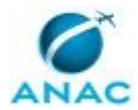

 1) Planejar Plano de Capacitação do Servidor Selecionado para Assessor de Transporte Aéreo

2) Promover Capacitação do Servidor Selecionado para Assessor de Transporte Aéreo

#### **h) GTRQ - Analistas**

1) Selecionar Servidor para Missão Permanente no Exterior

#### **i) O ASINT**

 1) Planejar Plano de Capacitação do Servidor Selecionado para Assessor de Transporte Aéreo

#### **j) O GAPE**

1) Analisar e Instruir Processo de Ajuda de Custo no Exterior

2) Instruir Processo de Nomeação e Exoneração dos Assessores de Transporte Aéreo

3) Instruir Processo de Pagamento do Assessor de Transporte Aéreo Junto a OACI

4) Planejar Transição de Servidores em Missão Permanente

5) Realizar Execução Orçamentária e Financeira de Ajuda de Custo no Exterior

6) Realizar Execução Orçamentária e Financeira para Pagamentos no Exterior

 **k) O Gerente Técnico de Assessoramento - Superintendência de Gestão de Pessoas**

1) Planejar Transição de Servidores em Missão Permanente

#### **l) O GTCA/SGP**

 1) Planejar Plano de Capacitação do Servidor Selecionado para Assessor de Transporte Aéreo

#### **m) O SGP**

1) Instruir Processo de Nomeação e Exoneração dos Assessores de Transporte Aéreo

2) Instruir Processo de Pagamento do Assessor de Transporte Aéreo Junto a OACI

 3) Planejar Plano de Capacitação do Servidor Selecionado para Assessor de Transporte Aéreo

4) Planejar Transição de Servidores em Missão Permanente

5) Realizar Execução Orçamentária e Financeira de Ajuda de Custo no Exterior

6) Selecionar Servidor para Missão Permanente no Exterior

#### **n) SGP - Gestor Financeiro**

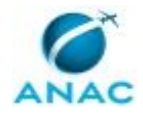

1) Realizar Execução Orçamentária e Financeira de Ajuda de Custo no Exterior

2) Realizar Execução Orçamentária e Financeira para Pagamentos no Exterior

#### **o) SGP - Ordenador de Despesa**

- 1) Realizar Execução Orçamentária e Financeira de Ajuda de Custo no Exterior
- 2) Realizar Execução Orçamentária e Financeira para Pagamentos no Exterior

#### **p) SGP - Secretária**

1) Instruir Processo de Nomeação e Exoneração dos Assessores de Transporte Aéreo

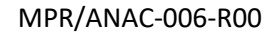

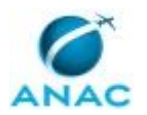

### **1. DISPOSIÇÕES PRELIMINARES**

#### **1.1 INTRODUÇÃO**

Este Manual de Procedimentos contém os Processos de Trabalhos associados a Missão Permanente de Representação da ANAC na Delegação Permanente do Brasil junto ao Conselho da Organização de Aviação Civil Internacional - OACI

O MPR estabelece, no âmbito da Agência Nacional de Aviação Civil - ANAC, os seguintes processos de trabalho:

a) Selecionar Servidor para Missão Permanente no Exterior.

b) Planejar Transição de Servidores em Missão Permanente.

c) Demandar SGP e SAF sobre Transição de Servidores em Missão Permanente.

d) Instruir Processo de Nomeação e Exoneração dos Assessores de Transporte Aéreo.

e) Planejar Plano de Capacitação do Servidor Selecionado para Assessor de Transporte Aéreo.

f) Promover Capacitação do Servidor Selecionado para Assessor de Transporte Aéreo.

g) Executar Transição dos Servidores em Missão Permanente no Exterior.

h) Analisar e Instruir Processo de Ajuda de Custo no Exterior.

i) Realizar Execução Orçamentária e Financeira de Ajuda de Custo no Exterior.

j) Instruir Processo de Pagamento do Assessor de Transporte Aéreo Junto a OACI.

k) Realizar Execução Orçamentária e Financeira para Pagamentos no Exterior.

#### **1.2 REVOGAÇÃO**

Item não aplicável.

#### **1.3 FUNDAMENTAÇÃO**

Resolução nº 381, de 14 de junho de 2016, art. 31 e alterações posteriores Instrução Normativa Nº 106, de 6 de setembro de 2016 e alterações posteriores

#### **1.4 EXECUTORES DOS PROCESSOS**

Os procedimentos contidos neste documento aplicam-se aos servidores integrantes das seguintes áreas organizacionais:

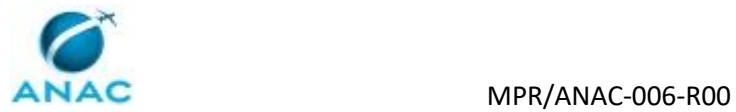

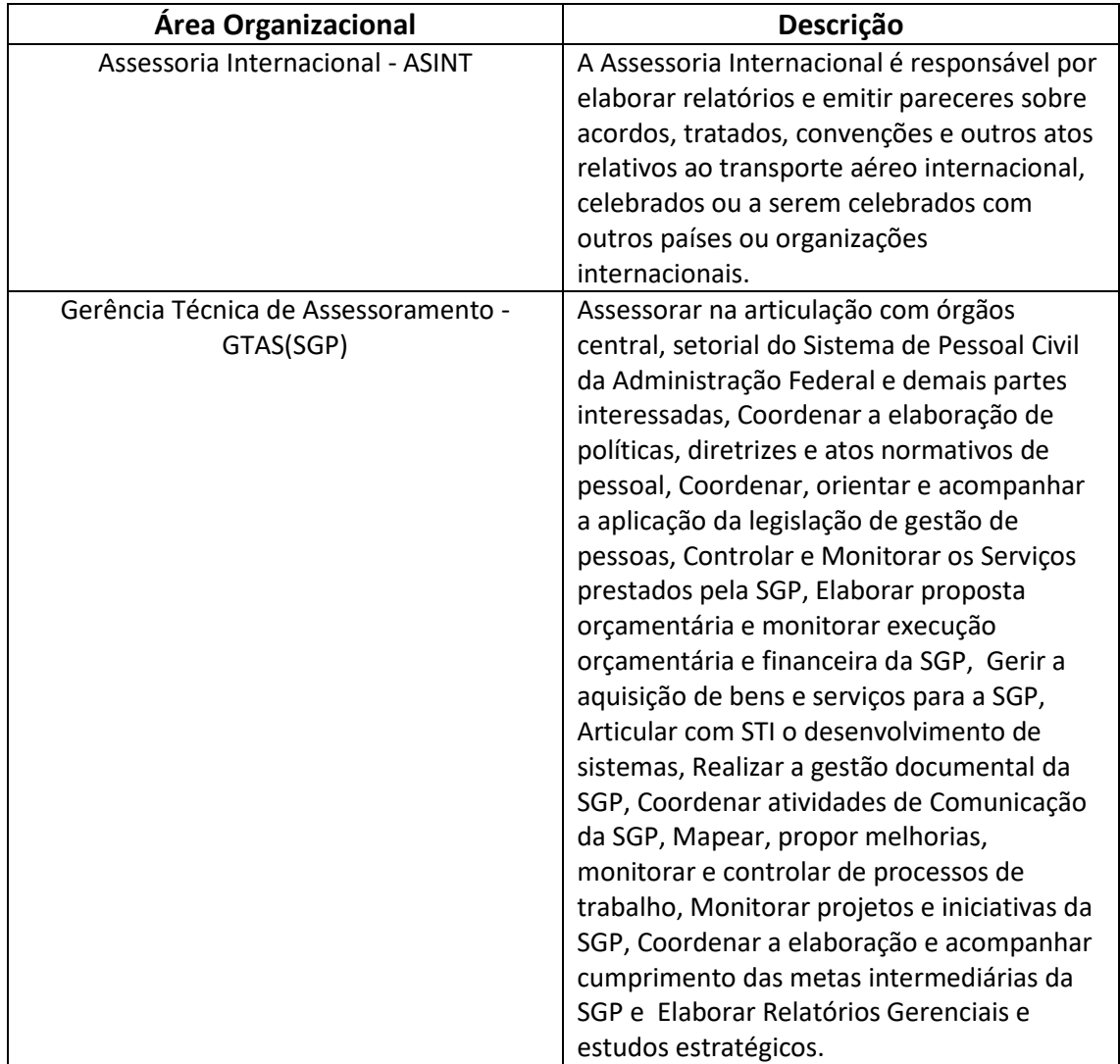

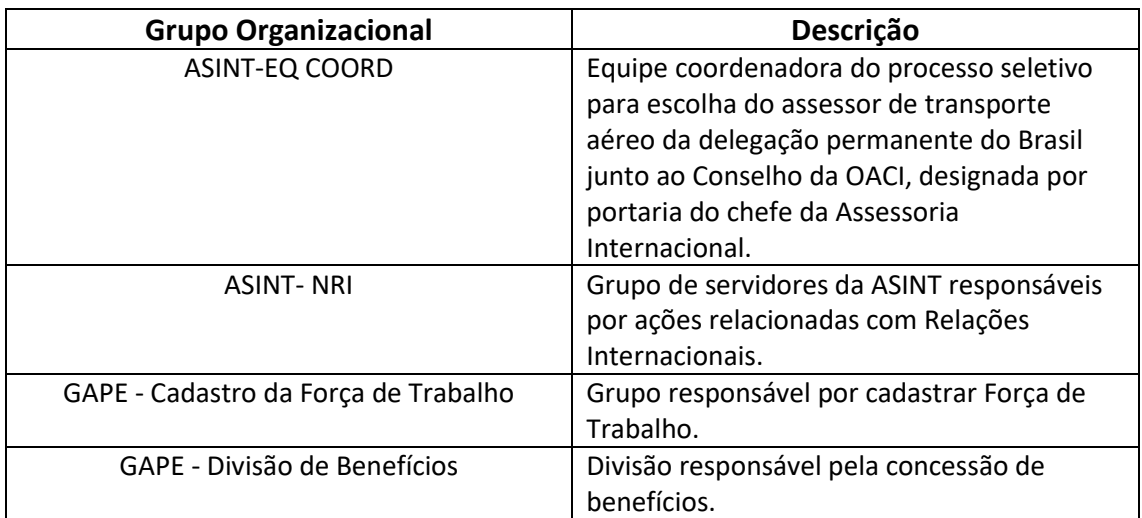

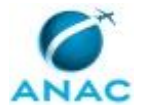

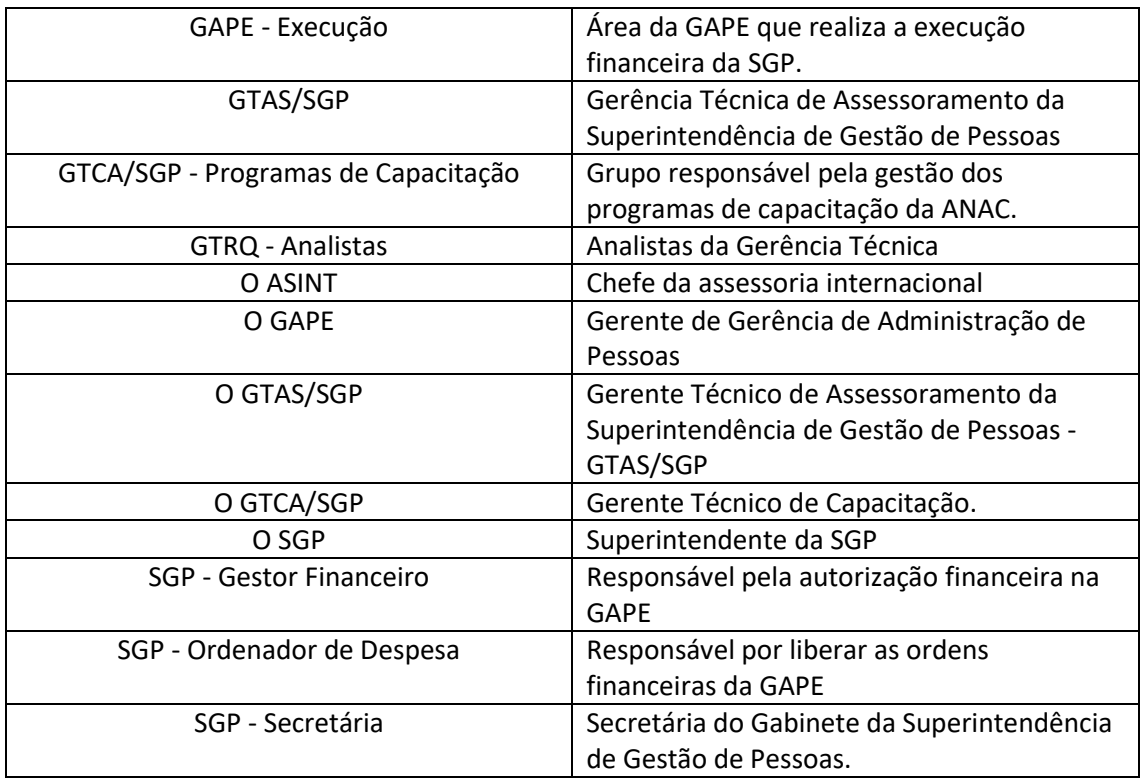

#### **1.5 ELABORAÇÃO E REVISÃO**

O processo que resulta na aprovação ou alteração deste MPR é de responsabilidade da Agência Nacional de Aviação Civil - ANAC. Em caso de sugestões de revisão, deve-se procurá-la para que sejam iniciadas as providências cabíveis.

Compete ao Diretor-Presidente da Agência Nacional de Aviação Civil aprovar todas as revisões deste MPR.

#### **1.6 ORGANIZAÇÃO DO DOCUMENTO**

O capítulo 2 apresenta as principais definições utilizadas no âmbito deste MPR, e deve ser visto integralmente antes da leitura de capítulos posteriores.

O capítulo 3 apresenta as competências, os artefatos e os sistemas envolvidos na execução dos processos deste manual, em ordem relativamente cronológica.

O capítulo 4 apresenta os processos de trabalho referenciados neste MPR. Estes processos são publicados em outros manuais que não este, mas cuja leitura é essencial para o entendimento dos processos publicados neste manual. O capítulo 4 expõe em quais manuais são localizados cada um dos processos de trabalho referenciados.

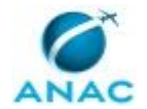

O capítulo 5 apresenta os processos de trabalho. Para encontrar um processo específico, devese procurar sua respectiva página no índice contido no início do documento. Os processos estão ordenados em etapas. Cada etapa é contida em uma tabela, que possui em si todas as informações necessárias para sua realização. São elas, respectivamente:

a) o título da etapa;

- b) a descrição da forma de execução da etapa;
- c) as competências necessárias para a execução da etapa;
- d) os artefatos necessários para a execução da etapa;

e) os sistemas necessários para a execução da etapa (incluindo, bases de dados em forma de arquivo, se existente);

f) os documentos e processos administrativos que precisam ser elaborados durante a execução da etapa;

g) instruções para as próximas etapas; e

h) as áreas ou grupos organizacionais responsáveis por executar a etapa.

O capítulo 6 apresenta as disposições finais do documento, que trata das ações a serem realizadas em casos não previstos.

Por último, é importante comunicar que este documento foi gerado automaticamente. São recuperados dados sobre as etapas e sua sequência, as definições, os grupos, as áreas organizacionais, os artefatos, as competências, os sistemas, entre outros, para os processos de trabalho aqui apresentados, de forma que alguma mecanicidade na apresentação das informações pode ser percebida. O documento sempre apresenta as informações mais atualizadas de nomes e siglas de grupos, áreas, artefatos, termos, sistemas e suas definições, conforme informação disponível na base de dados, independente da data de assinatura do documento. Informações sobre etapas, seu detalhamento, a sequência entre etapas, responsáveis pelas etapas, artefatos, competências e sistemas associados a etapas, assim como seus nomes e os nomes de seus processos têm suas definições idênticas à da data de assinatura do documento.

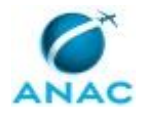

# **2. DEFINIÇÕES**

A tabela abaixo apresenta as definições necessárias para o entendimento deste Manual de Procedimento.

#### **2.1 Sigla**

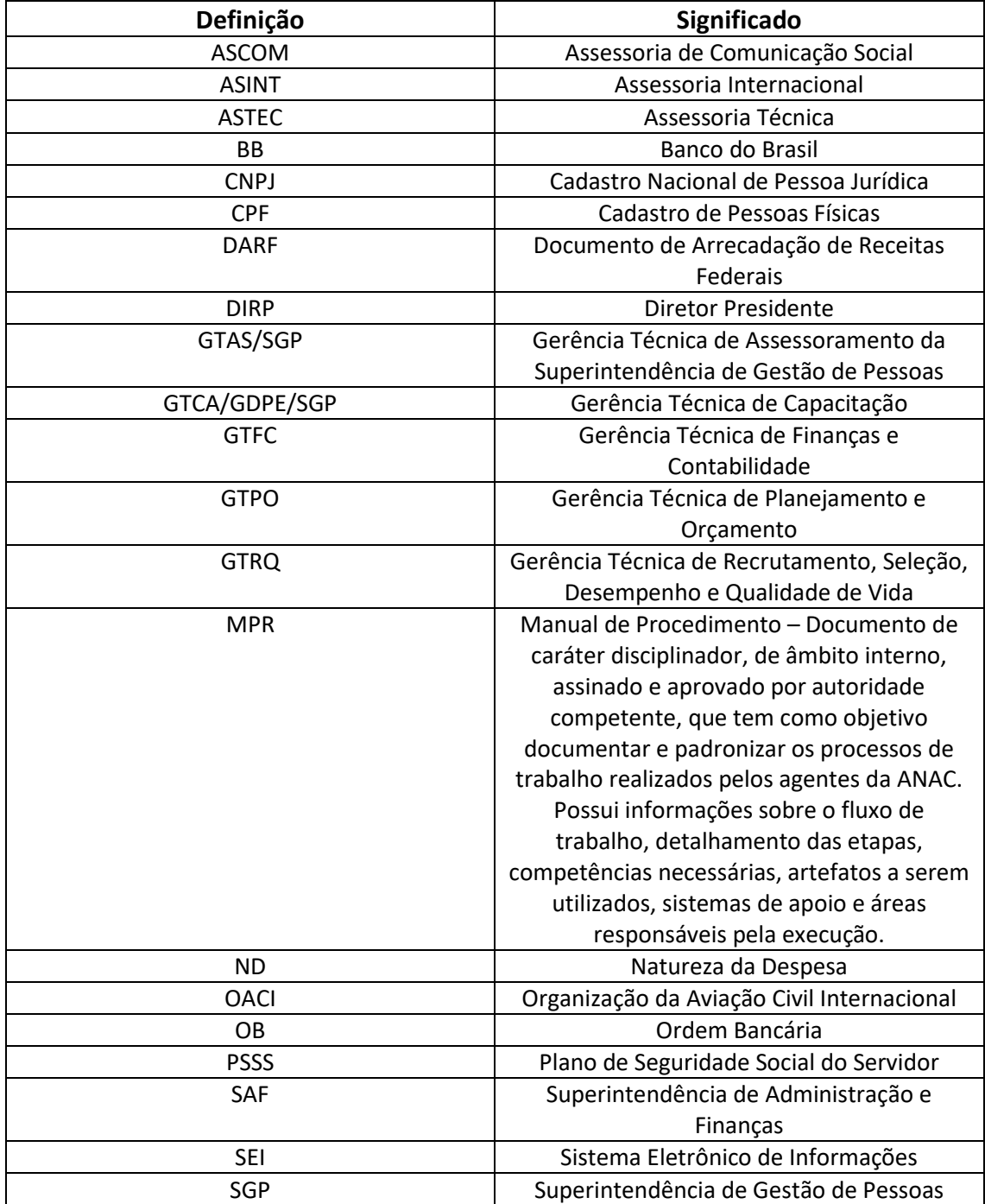

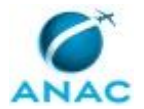

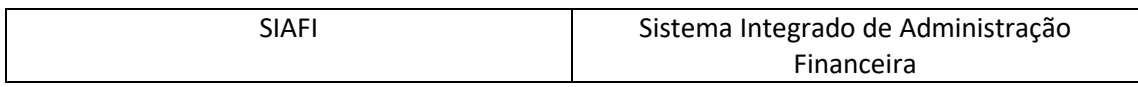

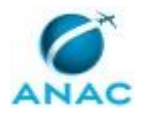

# **3. ARTEFATOS, COMPETÊNCIAS, SISTEMAS E DOCUMENTOS ADMINISTRATIVOS**

Abaixo se encontram as listas dos artefatos, competências, sistemas e documentos administrativos que o executor necessita consultar, preencher, analisar ou elaborar para executar os processos deste MPR. As etapas descritas no capítulo seguinte indicam onde usar cada um deles.

As competências devem ser adquiridas por meio de capacitação ou outros instrumentos e os artefatos se encontram no módulo "Artefatos" do sistema GFT - Gerenciador de Fluxos de Trabalho.

#### **3.1 ARTEFATOS**

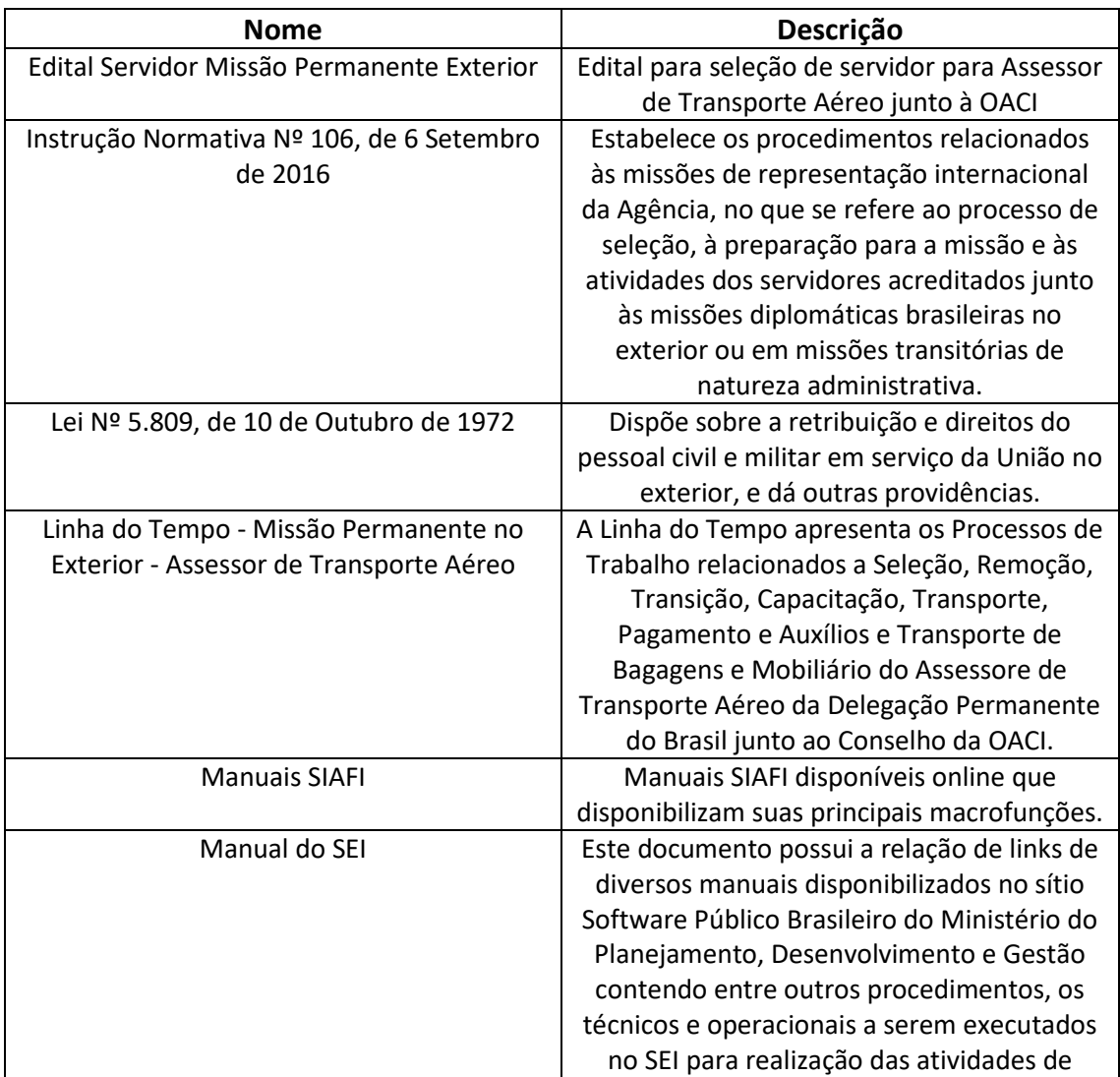

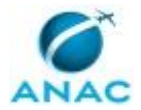

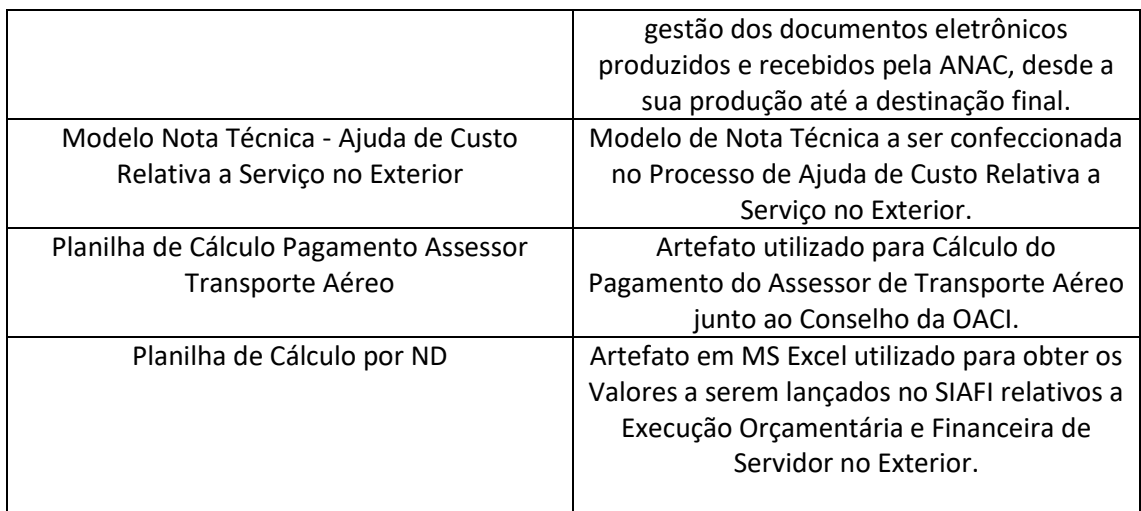

#### **3.2 COMPETÊNCIAS**

Para que os processos de trabalho contidos neste MPR possam ser realizados com qualidade e efetividade, é importante que as pessoas que venham a executá-los possuam um determinado conjunto de competências. No capítulo 5, as competências específicas que o executor de cada etapa de cada processo de trabalho deve possuir são apresentadas. A seguir, encontra-se uma lista geral das competências contidas em todos os processos de trabalho deste MPR e a indicação de qual área ou grupo organizacional as necessitam:

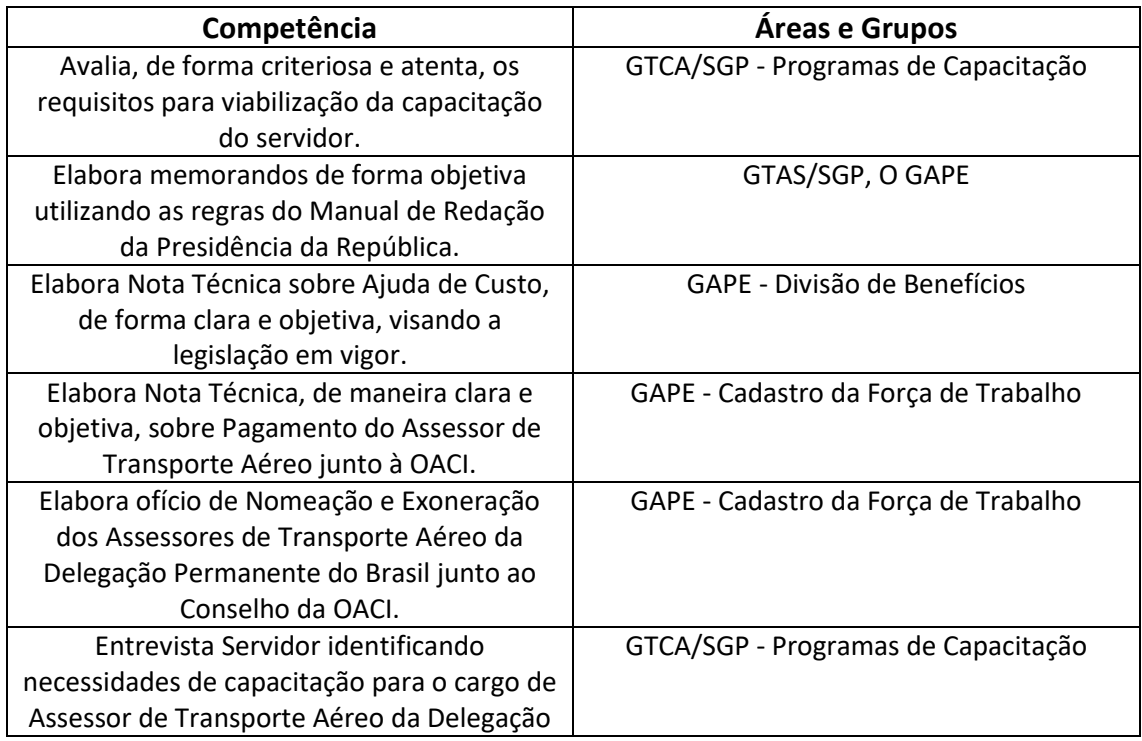

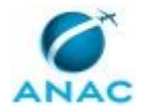

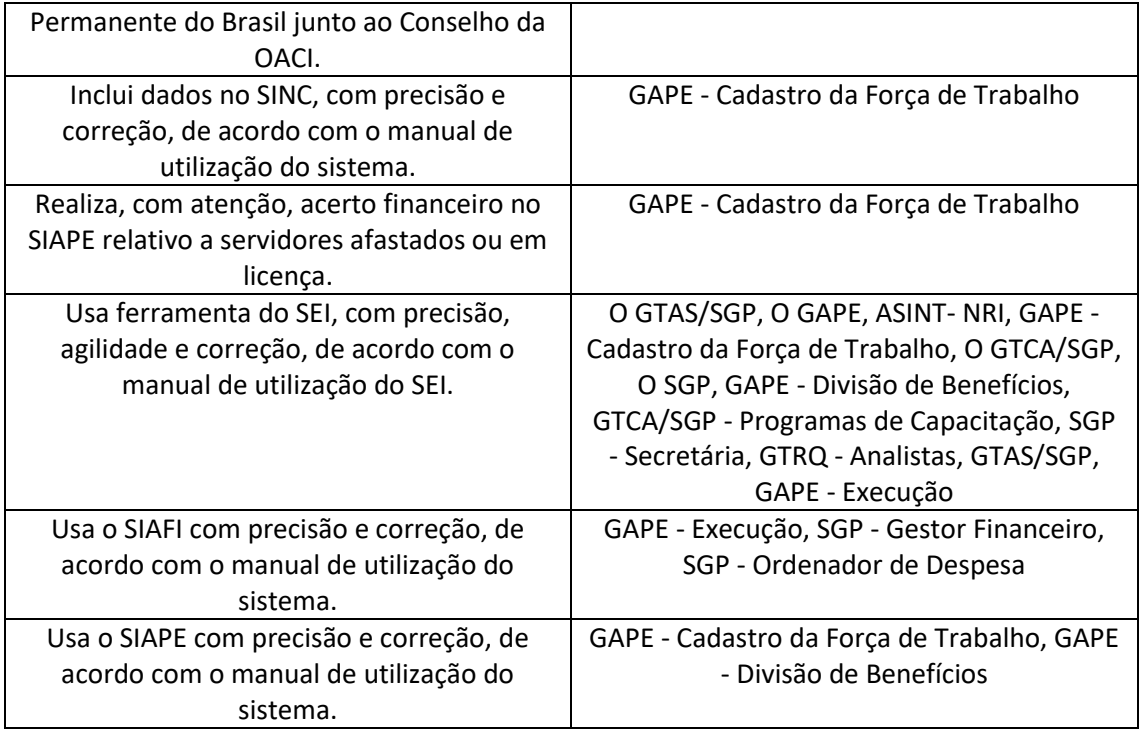

#### **3.3 SISTEMAS**

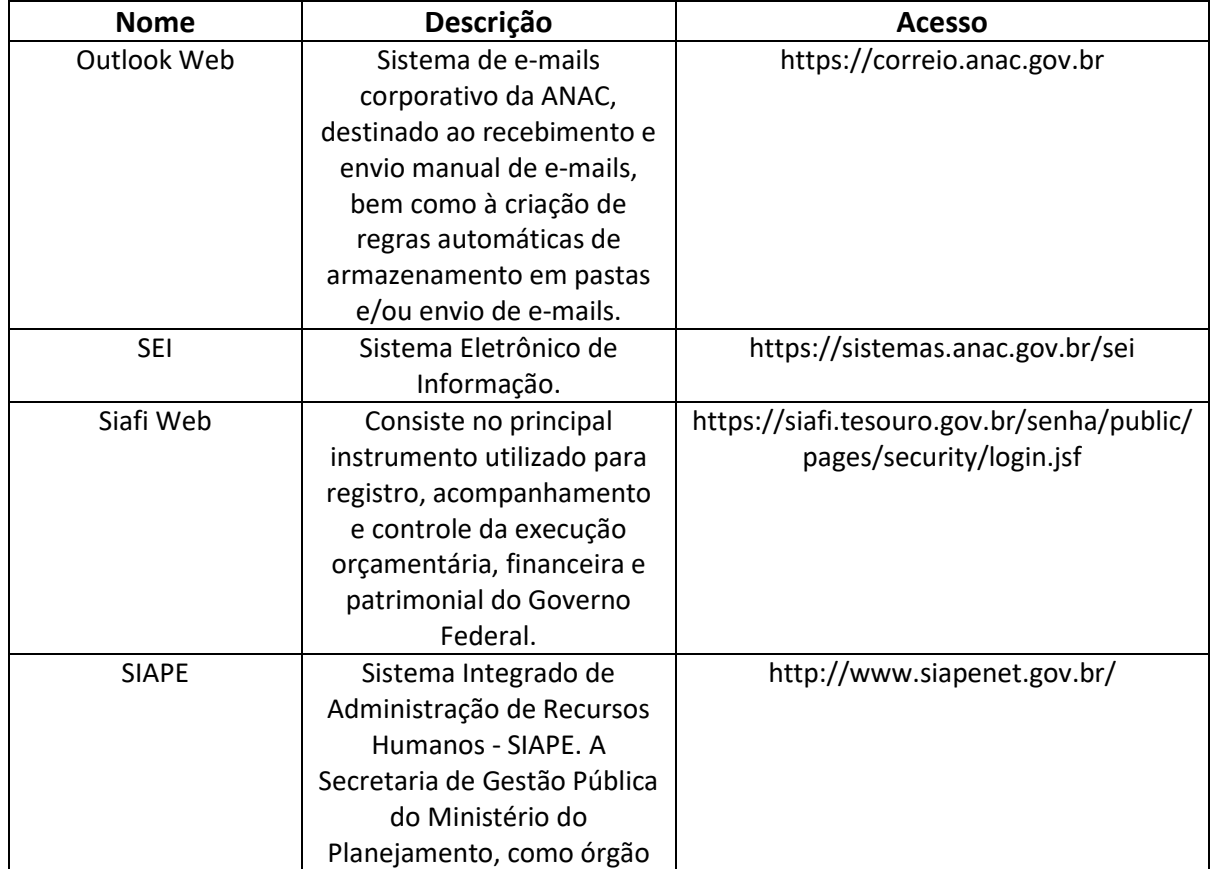

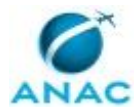

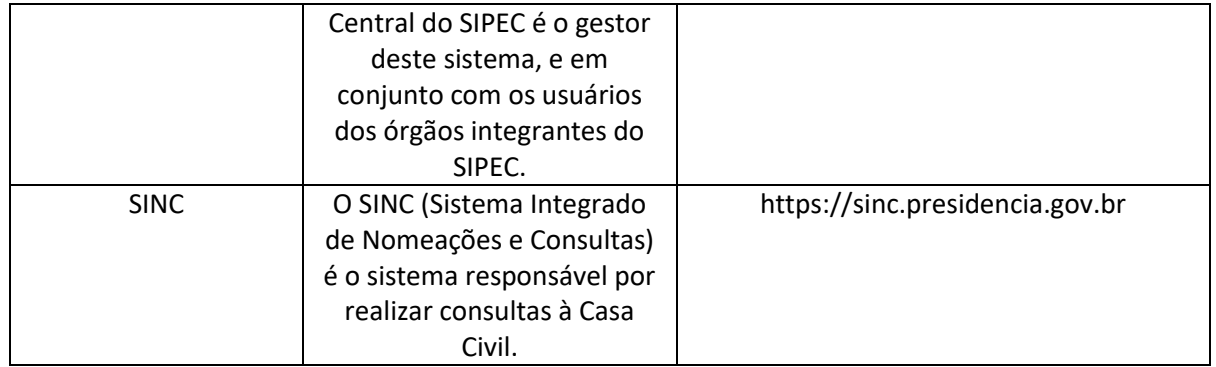

#### **3.4 DOCUMENTOS E PROCESSOS ADMINISTRATIVOS ELABORADOS NESTE MANUAL**

Não há documentos ou processos administrativos a serem elaborados neste MPR.

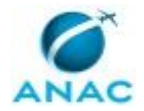

### **4. PROCEDIMENTOS REFERENCIADOS**

Procedimentos referenciados são processos de trabalho publicados em outro MPR que têm relação com os processos de trabalho publicados por este manual. Informações sobre a sua relação com o(s) processo(s) de trabalho publicados aqui devem ser procuradas na introdução deste documento. A sua íntegra deve ser consultada no MPR de origem. Caso o processo de trabalho referenciado venha a ser revogado no futuro, ele continuará aparecendo nesta seção, mas com a marca '[REVOGADO]. Este MPR possui 10 processos de trabalho referenciados, a ver:

 **4.1) Analisar e Processar Pedido de Remoção de Servidor, publicado no MPR/SGP-302- R01:** Este processo contém instruções sobre análise e processamento do pedido de remoção do servidor.

 **4.2) Analisar e Instruir Processo de Ajuda de Custo, publicado no MPR/SGP-111-R01:**  Esse processo trata do fornecimento de bilhete de passagem destinada ao transporte de servidor e dependentes em função de viagem e mudança do servidor que, no interesse da Administração, passar a ter exercício em nova sede, com mudança de domicílio em caráter permanente.

 **4.3) Realizar Execução Orçamentária e Financeira de Ajuda de Custo, publicado no MPR/SGP-111-R01:** Deve-Se Solicitar o Recurso Orçamentário à SAF

 **4.4) Elaborar Proposta de Plano de Investimentos e Novas Contratações, publicado no MPR/SAF-030-R01:** Trata dos procedimentos relativos à elaboração do Plano de Investimentos e Novas Contratações, objetivando o planejamento das aquisições e contratações a serem realizadas pela Agência, por meio da análise prévia das necessidades identificadas e da seleção de alternativas de contratação mais vantajosas para a Administração, com vistas à melhor utilização do erário (utilização adequada e tempestiva) e mitigação dos riscos inerentes ao negócio, em subordinação aos princípios administrativos.

 **4.5) Executar Plano de Investimentos e Novas Contratações, publicado no MPR/SAF-030-R01:** Trata dos procedimentos de execução do Plano de Investimento e Novas Contratações, por meio da elaboração de Proposta de Termo de Referência para viabilizar o processo licitatório.

 **4.6) Finalizar Termo de Referência ou Projeto Básico, publicado no MPR/SAF-031-R01:**  Trata do processo da formalização do Termo de Referência ou Projeto Básico, de acordo com as minutas padrão da AGU.

 **4.7) Efetuar Contratação por Meio de Licitação, publicado no MPR/SAF-031-R01:** Trata das aquisições de bens e/ou contratações de serviços necessários ao desenvolvimento das atividades institucionais da ANAC, realizadas por meio de procedimentos licitatórios, em conformidade com a legislação aplicável.

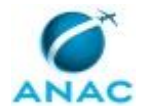

 **4.8) Efetuar Contratação por Meio de Adesão à Ata de Registro de Preços, publicado no MPR/SAF-031-R01:** Trata-se do processo de Adesão à Ata de Registro de Preços realizada por outro órgão/entidade da Administração Pública, conforme descrito no Capítulo IX do Decreto nº 7.892, de 2013.

 **4.9) Formalizar Contratos, publicado no MPR/SAF-031-R01:** Trata-se da sequência de procedimentos a serem adotados com a finalidade de formalizar contratos administrativos, nos termos da Lei nº 8.666/1993.

 **4.10) Conceder ou Indenizar Meio de Transporte em Caso de Mudança de Sede, publicado no MPR/SAF-043-R00:** Trata dos procedimentos necessários para a concessão ou indenização de meio de transporte quando sobre mudança de sede.

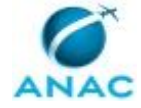

### **5. PROCEDIMENTOS**

Este capítulo apresenta todos os processos de trabalho deste MPR. Para encontrar um processo específico, utilize o índice nas páginas iniciais deste documento. Ao final de cada etapa encontram-se descritas as orientações necessárias à continuidade da execução do processo. O presente MPR também está disponível de forma mais conveniente em versão eletrônica, onde pode(m) ser obtido(s) o(s) artefato(s) e outras informações sobre o processo.

#### **5.1 Selecionar Servidor para Missão Permanente no Exterior**

Este processo de trabalho apresenta os procedimento necessários para seleção de servidor para atuar como Assessor de Transporte Aéreo da Delegação Permanente do Brasil junto ao Conselho da OACI.

O processo contém, ao todo, 23 etapas. A situação que inicia o processo, chamada de evento de início, foi descrita como: "Necessidade de Servidor para Missão Permanente", portanto, este processo deve ser executado sempre que este evento acontecer. O solicitante deve seguir a seguinte instrução: 'O processo se iniciará 14 meses antes da troca dos Assessores (1º de maio) a cada 3 anos'.

O processo é considerado concluído quando alcança seu evento de fim. O evento de fim descrito para esse processo é: "Assessor de Transporte Aéreo Selecionado.

A área envolvida na execução deste processo é a ASINT. Já os grupos envolvidos na execução deste processo são: ASINT-EQ COORD, GAPE - Cadastro da Força de Trabalho, GTAS/SGP, GTRQ - Analistas, O SGP.

Para que este processo seja executado de forma apropriada, é necessário que o(s) executor(es) possua(m) as seguintes competências: (1) Elabora memorandos de forma objetiva utilizando as regras do Manual de Redação da Presidência da República; (2) Usa ferramenta do SEI, com precisão, agilidade e correção, de acordo com o manual de utilização do SEI.

Também será necessário o uso dos seguintes artefatos: "Edital Servidor Missão Permanente Exterior", "Instrução Normativa Nº 106, de 6 Setembro de 2016", "Linha do Tempo - Missão Permanente no Exterior - Assessor de Transporte Aéreo", "Manual do SEI".

Abaixo se encontra(m) a(s) etapa(s) a ser(em) realizada(s) na execução deste processo e o diagrama do fluxo.

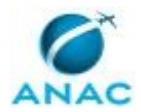

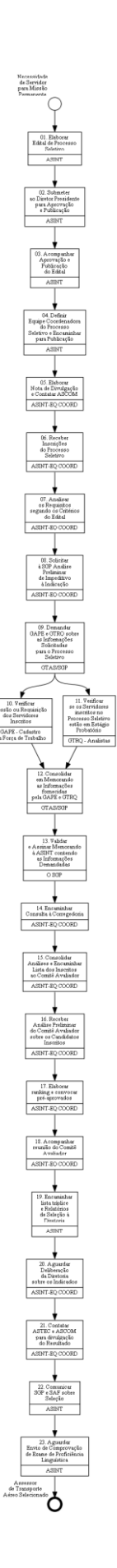

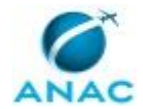

### **01. Elaborar Edital de Processo Seletivo**

RESPONSÁVEL PELA EXECUÇÃO: ASINT.

DETALHAMENTO: A Assessoria Internacional deve elaborar minuta de edital de processo seletivo para a função de Assessor de Transporte Aéreo da Delegação Permanente do Brasil junto ao Conselho da OACI fundamentada por meio de Nota Técnica.

O Edital de Processo Seletivo deverá conter obrigatoriamente:

\* previsão de nomeação, pelo Chefe da Assessoria Internacional, de equipe coordenadora do processo de seleção responsável pelos procedimentos administrativos.

- \* documentação requerida para inscrição;
- \* período previsto para inscrição;
- \* forma prevista para inscrição.

A critério do Chefe da Assessoria Internacional, a minuta de edital poderá ser encaminhada para análise da Procuradoria.

ARTEFATOS USADOS NESTA ATIVIDADE: Edital Servidor Missão Permanente Exterior.

CONTINUIDADE: deve-se seguir para a etapa "02. Submeter ao Diretor Presidente para Aprovação e Publicação".

### **02. Submeter ao Diretor Presidente para Aprovação e Publicação**

RESPONSÁVEL PELA EXECUÇÃO: ASINT.

DETALHAMENTO: O processo contendo a minuta do Edital de Processo Seletivo será encaminhado por meio de memorando para apreciação em Reunião da Diretoria (REDIR Administrativa).

SISTEMAS USADOS NESTA ATIVIDADE: SEI.

CONTINUIDADE: deve-se seguir para a etapa "03. Acompanhar Aprovação e Publicação do Edital".

### **03. Acompanhar Aprovação e Publicação do Edital**

RESPONSÁVEL PELA EXECUÇÃO: ASINT.

DETALHAMENTO: Após aprovação da minuta de Edital de Processo Seletivo em REDIR - Administrativa, o processo será encaminhado para a ASTEC para publicação em Boletim de Pessoal e Serviço. Cabe à ASINT monitorar o processo até a devida publicação.

CONTINUIDADE: deve-se seguir para a etapa "04. Definir Equipe Coordenadora do Processo Seletivo e Encaminhar para Publicação".

## **04. Definir Equipe Coordenadora do Processo Seletivo e Encaminhar para Publicação**

RESPONSÁVEL PELA EXECUÇÃO: ASINT.

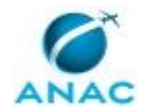

DETALHAMENTO: Após publicação do Edital de Processo Seletivo no BPS, o chefe da Assessoria Internacional deverá definir os membros componentes da Equipe Coordenadora e encaminhar memorando à ASTEC com Portaria designando servidores para compor a Equipe Coordenadora para publicação em Boletim de Pessoal e Serviço. Cabe à ASINT monitorar o processo até a devida publicação.

CONTINUIDADE: deve-se seguir para a etapa "05. Elaborar Nota de Divulgação e Contatar ASCOM".

### **05. Elaborar Nota de Divulgação e Contatar ASCOM**

RESPONSÁVEL PELA EXECUÇÃO: ASINT - Equipe Coordenadora.

DETALHAMENTO: Deverá ser elaborada nota de divulgação de abertura do processo seletivo e encaminhar e-mail à ASCOM (comunica@anac.gov.br) solicitando divulgação na intranet da ANAC.

SISTEMAS USADOS NESTA ATIVIDADE: Outlook Web.

CONTINUIDADE: deve-se seguir para a etapa "06. Receber Inscrições do Processo Seletivo".

### **06. Receber Inscrições do Processo Seletivo**

RESPONSÁVEL PELA EXECUÇÃO: ASINT - Equipe Coordenadora.

DETALHAMENTO: A Equipe Coordenadora deverá solicitar a criação de conta de e-mail de acesso exclusivo aos membros da equipe para recebimento das inscrições.

SISTEMAS USADOS NESTA ATIVIDADE: Outlook Web.

CONTINUIDADE: deve-se seguir para a etapa "07. Analisar os Requisitos segundo os Critérios do Edital".

## **07. Analisar os Requisitos segundo os Critérios do Edital**

RESPONSÁVEL PELA EXECUÇÃO: ASINT - Equipe Coordenadora.

DETALHAMENTO: A Equipe Coordenadora deverá realizar análise das inscrições de forma a verificar o cumprimento dos critérios previstos no Edital de Processo Seletivo.

CONTINUIDADE: deve-se seguir para a etapa "08. Solicitar à SGP Análise Preliminar de Impeditivo à Indicação".

## **08. Solicitar à SGP Análise Preliminar de Impeditivo à Indicação**

RESPONSÁVEL PELA EXECUÇÃO: ASINT - Equipe Coordenadora.

DETALHAMENTO: A Equipe Coordenadora deverá encaminhar memorando à Superintendência de Gestão de Pessoas com lista dos candidatos inscritos solicitando análise quanto a fatores impeditivos à indicação à função.

SISTEMAS USADOS NESTA ATIVIDADE: SEI.

CONTINUIDADE: deve-se seguir para a etapa "09. Demandar GAPE e GTRQ sobre as Informações Solicitadas para o Processo Seletivo".

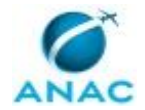

## **09. Demandar GAPE e GTRQ sobre as Informações Solicitadas para o Processo Seletivo**

RESPONSÁVEL PELA EXECUÇÃO: Gerência Técnica de Assessoramento - Superintendência de Gestão de Pessoas.

DETALHAMENTO: Deve-se demandar, via SEI, a GAPE as informações sobre Cessão e Requisição dos Inscritos no Processo Seletivo.

Ainda, demandar a GTRQ as informações sobre Estágio Probatório dos inscritos.

As informações demandadas constam na Instrução Normativa Nº 106, de 6 Setembro de 2016, Art. 14, onde:

§ 2º Não poderá participar da seleção servidor que, na data da publicação do edital de que trata o caput deste artigo:

I - estiver em estágio probatório, cedido ou requisitado a outro órgão ou instituição; ou II - tenha retornado à ANAC de cessão ou requisição há menos de um ano.

COMPETÊNCIAS:

- Usa ferramenta do SEI, com precisão, agilidade e correção, de acordo com o manual de utilização do SEI.

ARTEFATOS USADOS NESTA ATIVIDADE: Manual do SEI, Instrução Normativa Nº 106, de 6 Setembro de 2016.

SISTEMAS USADOS NESTA ATIVIDADE: SEI.

CONTINUIDADE: deve-se seguir para as etapas: "11. Verificar se os Servidores inscritos no Processo Seletivo estão em Estágio Probatório", "10. Verificar Cessão ou Requisição dos Servidores Inscritos".

### **10. Verificar Cessão ou Requisição dos Servidores Inscritos**

RESPONSÁVEL PELA EXECUÇÃO: GAPE - Cadastro da Força de Trabalho.

DETALHAMENTO: Acessar o SIAPE e verificar:

1º - A situação funcional de cada candidato. Se a situação funcional for 'EST 08', isso significa que o candidato se encontra cedido ou requisitado em outro órgão público;

2º - Os afastamentos de cada candidato, para checar se houve afastamento por 'Cessão' nos últimos 12 meses.

COMPETÊNCIAS:

- Usa ferramenta do SEI, com precisão, agilidade e correção, de acordo com o manual de utilização do SEI.

ARTEFATOS USADOS NESTA ATIVIDADE: Manual do SEI, Instrução Normativa Nº 106, de 6 Setembro de 2016.

SISTEMAS USADOS NESTA ATIVIDADE: SEI.

CONTINUIDADE: deve-se seguir para a etapa "12. Consolidar em Memorando as Informações fornecidas pela GAPE e GTRQ".

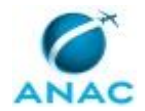

### **11. Verificar se os Servidores inscritos no Processo Seletivo estão em Estágio Probatório**

RESPONSÁVEL PELA EXECUÇÃO: GTRQ - Analistas.

DETALHAMENTO: Deve-se acessar a Planilha 'Controle de Avaliação do Estágio Probatório' localizada no endereço de rede:

<\\Svcdf1001\anac\SGP\GTRQ\DESENVOLVIMENTO\ESTÁGIO PROBATÓRIO\Planilhas controle>

Em seguida, localizar os Servidores pelo nome e verificar a situação de estágio probatório.

Os Nomes dos Servidores inscritos estarão contidos em documento encaminhado via SEI à **GTRO** 

Por fim, consolidar as informações em memorando e encaminhar para validação e assinatura do ESPROC - Auditoria Cadastral.

#### COMPETÊNCIAS:

- Usa ferramenta do SEI, com precisão, agilidade e correção, de acordo com o manual de utilização do SEI.

ARTEFATOS USADOS NESTA ATIVIDADE: Manual do SEI.

SISTEMAS USADOS NESTA ATIVIDADE: SEI.

CONTINUIDADE: deve-se seguir para a etapa "12. Consolidar em Memorando as Informações fornecidas pela GAPE e GTRQ".

### **12. Consolidar em Memorando as Informações fornecidas pela GAPE e GTRQ**

RESPONSÁVEL PELA EXECUÇÃO: Gerência Técnica de Assessoramento - Superintendência de Gestão de Pessoas.

DETALHAMENTO: Deve-se consolidar as informações fornecidas pela GAPE e GTRQ em Memorando a ser assinado e validado pelo O SGP e encaminhado, via SEI, a ASINT.

#### COMPETÊNCIAS:

- Elabora memorandos de forma objetiva utilizando as regras do Manual de Redação da Presidência da República.

- Usa ferramenta do SEI, com precisão, agilidade e correção, de acordo com o manual de utilização do SEI.

ARTEFATOS USADOS NESTA ATIVIDADE: Manual do SEI.

SISTEMAS USADOS NESTA ATIVIDADE: SEI.

CONTINUIDADE: deve-se seguir para a etapa "13. Validar e Assinar Memorando à ASINT contendo as Informações Demandadas".

### **13. Validar e Assinar Memorando à ASINT contendo as Informações Demandadas**

RESPONSÁVEL PELA EXECUÇÃO: O SGP.

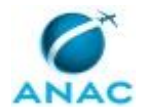

DETALHAMENTO: Deve-se Validar e Assinar, via SEI, o Memorando contendo as Informações Demandas pela ASINT.

Caso sejam necessárias alterações, devolver o processo a GTAS/SGP para que sejam realizadas as devidas correções.

COMPETÊNCIAS:

- Usa ferramenta do SEI, com precisão, agilidade e correção, de acordo com o manual de utilização do SEI.

ARTEFATOS USADOS NESTA ATIVIDADE: Manual do SEI.

SISTEMAS USADOS NESTA ATIVIDADE: SEI.

CONTINUIDADE: deve-se seguir para a etapa "14. Encaminhar Consulta à Corregedoria".

### **14. Encaminhar Consulta à Corregedoria**

RESPONSÁVEL PELA EXECUÇÃO: ASINT - Equipe Coordenadora.

DETALHAMENTO: A Equipe Coordenadora deverá encaminhar memorando à Corregedoria com lista dos candidatos inscritos solicitando análise quanto a fatores impeditivos à indicação à função.

SISTEMAS USADOS NESTA ATIVIDADE: SEI.

CONTINUIDADE: deve-se seguir para a etapa "15. Consolidar Análises e Encaminhar Lista dos Inscritos ao Comitê Avaliador".

### **15. Consolidar Análises e Encaminhar Lista dos Inscritos ao Comitê Avaliador**

RESPONSÁVEL PELA EXECUÇÃO: ASINT - Equipe Coordenadora.

DETALHAMENTO: Após manifestação da SGP e da Corregedoria, a Equipe Coordenadora deverá consolidar as informações e encaminhá-las por e-mail aos membros do Comitê Avaliador juntamente com toda a documentação recebida e orientações para avaliação.

SISTEMAS USADOS NESTA ATIVIDADE: Outlook Web.

CONTINUIDADE: deve-se seguir para a etapa "16. Receber Análise Preliminar do Comitê Avaliador sobre os Candidatos Inscritos".

### **16. Receber Análise Preliminar do Comitê Avaliador sobre os Candidatos Inscritos**

RESPONSÁVEL PELA EXECUÇÃO: ASINT - Equipe Coordenadora.

DETALHAMENTO: Após análise preliminar dos currículos e das cartas de apresentação de todos os servidores inscritos, cada membro do Comitê Avaliador deverá indicar 03 (três) candidatos à equipe coordenadora do processo de seleção, a quem caberá compor uma lista dos 06 (seis) candidatos mais votados.

CONTINUIDADE: deve-se seguir para a etapa "17. Elaborar ranking e convocar préaprovados".

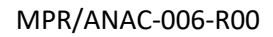

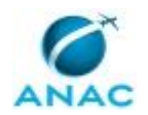

### **17. Elaborar ranking e convocar pré-aprovados**

RESPONSÁVEL PELA EXECUÇÃO: ASINT - Equipe Coordenadora.

DETALHAMENTO: Os candidatos mais votados integrarão a relação de pré-aprovados, que serão submetidos à fase de entrevistas pelo Comitê Avaliador.

Todos os servidores em condição de empate na sexta posição integrarão a relação dos préselecionados para a fase de entrevistas do Comitê Avaliador.

A Equipe Coordenadora deverá encaminhar e-mail para os pré-aprovados informando a data, horário e local da realização de entrevista presencial a ser realizada pelos membros do Comitê Avaliador.

A Equipe Coordenadora deverá encaminhar e-mail aos componentes do Comitê Avaliador informando a lista dos pré-aprovados e a agenda proposta para reunião do Comitê durante a qual será realizada a etapa de entrevistas.

SISTEMAS USADOS NESTA ATIVIDADE: Outlook Web.

CONTINUIDADE: deve-se seguir para a etapa "18. Acompanhar reunião do Comitê Avaliador".

### **18. Acompanhar reunião do Comitê Avaliador**

RESPONSÁVEL PELA EXECUÇÃO: ASINT - Equipe Coordenadora.

DETALHAMENTO: A Equipe Coordenadora será responsável pelo agendamento da reunião do Comitê Avaliador na qual ocorrerá a etapa de entrevistas do processo seletivo, ao final da qual a Equipe deverá elaborar ata contendo lista tríplice a ser encaminhada para avaliação da Diretoria.

CONTINUIDADE: deve-se seguir para a etapa "19. Encaminhar lista tríplice e Relatórios de Seleção à Diretoria".

## **19. Encaminhar lista tríplice e Relatórios de Seleção à Diretoria**

RESPONSÁVEL PELA EXECUÇÃO: ASINT.

DETALHAMENTO: O Chefe da Assessoria Internacional deverá encaminhar aos Diretores a lista tríplice de candidatos e informar data e local de entrevista a ser realizada entre cada candidato e aos Diretores.

CONTINUIDADE: deve-se seguir para a etapa "20. Aguardar Deliberação da Diretoria sobre os Indicados".

## **20. Aguardar Deliberação da Diretoria sobre os Indicados**

RESPONSÁVEL PELA EXECUÇÃO: ASINT - Equipe Coordenadora.

DETALHAMENTO: Cabe à Diretoria decidir quais candidatos são considerados aptos e, dentre esses, classificá-los em ordem de avaliação, promovendo a indicação do perfil mais adequado ao cargo.

CONTINUIDADE: deve-se seguir para a etapa "21. Contatar ASTEC e ASCOM para divulgação do Resultado".

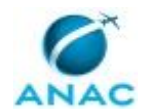

### **21. Contatar ASTEC e ASCOM para divulgação do Resultado**

RESPONSÁVEL PELA EXECUÇÃO: ASINT - Equipe Coordenadora.

DETALHAMENTO: O resultado do processo seletivo deverá ser publicado por meio de portaria assinada pelo presidente do Comitê Avaliador em Boletim de Pessoal e Serviço. Cabe à Equipe Avaliadora encaminhar à ASTEC memorando com a portaria assinada para publicação em BPS e solicitar à ASCOM a divulgação do resultado final na intranet da ANAC. SISTEMAS USADOS NESTA ATIVIDADE: SEI.

CONTINUIDADE: deve-se seguir para a etapa "22. Comunicar SGP e SAF sobre Seleção".

### **22. Comunicar SGP e SAF sobre Seleção**

RESPONSÁVEL PELA EXECUÇÃO: ASINT.

DETALHAMENTO: A ASINT deverá encaminhar Memorando à SGP e à SAF informando da seleção do candidato e contendo todas as datas e prazos relacionados aos deslocamentos e capacitação do servidor selecionado e do servidor que retornará.

SISTEMAS USADOS NESTA ATIVIDADE: SEI.

CONTINUIDADE: deve-se seguir para a etapa "23. Aguardar Envio de Comprovação de Exame de Proficiência Linguística".

## **23. Aguardar Envio de Comprovação de Exame de Proficiência Linguística**

RESPONSÁVEL PELA EXECUÇÃO: ASINT.

DETALHAMENTO: O servidor indicado ao cargo de Assessor de Transporte Aéreo da Delegação Permanente do Brasil junto ao Conselho da OACI deverá comprovar proficiência em língua inglesa e em língua espanhola, escrita e falada, obtida por meio dos exames oficiais, antes da remessa do nome à Casa Civil, devendo encaminhar à ASINT em prazo estabelecido no edital os documentos comprobatórios da proficiência.

CONTINUIDADE: esta etapa finaliza o procedimento.

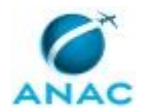

#### **5.2 Planejar Transição de Servidores em Missão Permanente**

Este processo de trabalho apresenta os procedimentos necessários para o planejamento da transição dos servidores que atuam Assessor de Transporte Aéreo da Delegação Permanente do Brasil junto ao Conselho da OACI, incluindo a elaboração e aprovação do calendário de transição.

O processo contém, ao todo, 9 etapas. A situação que inicia o processo, chamada de evento de início, foi descrita como: "Servidor Selecionado para Missão Permanente", portanto, este processo deve ser executado sempre que este evento acontecer. O solicitante deve seguir a seguinte instrução: 'Agosto do ano anterior a Transição dos Servidores em Missão Permanente no Exterior'.

O processo é considerado concluído quando alcança seu evento de fim. O evento de fim descrito para esse processo é: "Calendário de Transição Aprovado.

Os grupos envolvidos na execução deste processo são: ASINT- NRI, O GAPE, O GTAS/SGP, O SGP.

Para que este processo seja executado de forma apropriada, é necessário que o(s) executor(es) possua(m) as seguintes competências: (1) Elabora memorandos de forma objetiva utilizando as regras do Manual de Redação da Presidência da República; (2) Usa ferramenta do SEI, com precisão, agilidade e correção, de acordo com o manual de utilização do SEI.

Também será necessário o uso dos seguintes artefatos: "Linha do Tempo - Missão Permanente no Exterior - Assessor de Transporte Aéreo", "Manual do SEI".

Abaixo se encontra(m) a(s) etapa(s) a ser(em) realizada(s) na execução deste processo e o diagrama do fluxo.

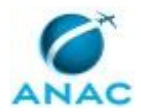

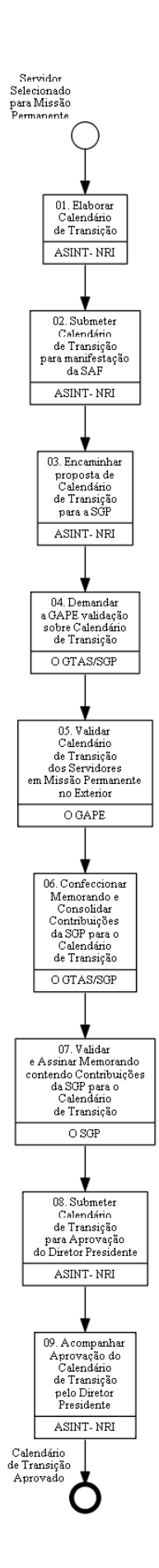

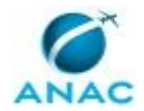

### **01. Elaborar Calendário de Transição**

RESPONSÁVEL PELA EXECUÇÃO: ASINT Núcleo de Relações Internacionais.

DETALHAMENTO: Após a seleção do servidor para atuar como Assessor de Transporte Aéreo da Delegação

Permanente do Brasil junto ao Conselho da OACI, a ASINT elaborará o calendário de preparação para a missão contendo:

I - período de preparação para a missão;

II - período de trânsito;

III - apresentação para recebimento da função (passagem de serviço);

IV - data de assunção do cargo, com base no decreto de nomeação;

V - data de término da função, com base no decreto de exoneração; e

VI - trânsito previsto para o retorno ao Brasil.

CONTINUIDADE: deve-se seguir para a etapa "02. Submeter Calendário de Transição para manifestação da SAF".

### **02. Submeter Calendário de Transição para manifestação da SAF**

RESPONSÁVEL PELA EXECUÇÃO: ASINT Núcleo de Relações Internacionais.

DETALHAMENTO: A versão preliminar do Calendário de Transição deverá ser encaminhada por e-mail para a SAF para manifestação sobre previsão de gasto orçamentário.

SISTEMAS USADOS NESTA ATIVIDADE: SEI.

CONTINUIDADE: deve-se seguir para a etapa "03. Encaminhar proposta de Calendário de Transição para a SGP".

### **03. Encaminhar proposta de Calendário de Transição para a SGP**

RESPONSÁVEL PELA EXECUÇÃO: ASINT Núcleo de Relações Internacionais.

DETALHAMENTO: Após manifestação da SAF, a ASINT deverá elaborar Memorando contendo Calendário de Transição e Informações sobre Orçamento e encaminhar para manifestação da SGP.

SISTEMAS USADOS NESTA ATIVIDADE: SEI.

CONTINUIDADE: deve-se seguir para a etapa "04. Demandar a GAPE validação sobre Calendário de Transição".

## **04. Demandar a GAPE validação sobre Calendário de Transição**

RESPONSÁVEL PELA EXECUÇÃO: O Gerente Técnico de Assessoramento - Superintendência de Gestão de Pessoas.

DETALHAMENTO: Deve-se demandar a GAPE, via SEI, que realize a validação do calendário de transição dos servidores em missão permanente, proposto pela ASINT. COMPETÊNCIAS:

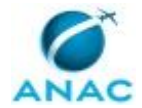

- Usa ferramenta do SEI, com precisão, agilidade e correção, de acordo com o manual de utilização do SEI.

ARTEFATOS USADOS NESTA ATIVIDADE: Manual do SEI.

SISTEMAS USADOS NESTA ATIVIDADE: SEI.

CONTINUIDADE: deve-se seguir para a etapa "05. Validar Calendário de Transição dos Servidores em Missão Permanente no Exterior".

### **05. Validar Calendário de Transição dos Servidores em Missão Permanente no Exterior**

RESPONSÁVEL PELA EXECUÇÃO: O GAPE.

DETALHAMENTO: Deve-se validar o calendário de Transição dos Servidores em Missão Permanente no Exterior, verificando as datas e orçamentos disponíveis para Ajuda de Custo e Pagamento de Servidor no Exterior.

Após validação, confeccionar Despacho informando sobre validação do calendário de Transição e eventuais contribuições.

COMPETÊNCIAS:

- Elabora memorandos de forma objetiva utilizando as regras do Manual de Redação da Presidência da República.

- Usa ferramenta do SEI, com precisão, agilidade e correção, de acordo com o manual de utilização do SEI.

ARTEFATOS USADOS NESTA ATIVIDADE: Manual do SEI.

SISTEMAS USADOS NESTA ATIVIDADE: SEI.

CONTINUIDADE: deve-se seguir para a etapa "06. Confeccionar Memorando e Consolidar Contribuições da SGP para o Calendário de Transição".

## **06. Confeccionar Memorando e Consolidar Contribuições da SGP para o Calendário de Transição**

RESPONSÁVEL PELA EXECUÇÃO: O Gerente Técnico de Assessoramento - Superintendência de Gestão de Pessoas.

DETALHAMENTO: Deve-se confeccionar Memorando consolidando as contribuições da SGP para o Calendário de Transição dos Servidores em Missão Permanente.

Para tanto, verificar com O SGP a necessidade de contribuições.

Por fim, encaminhar Processo para Validação e Assinatura pelo O SGP.

Após assinatura, deve-se encaminhar o Processo à ASINT.

COMPETÊNCIAS:

- Usa ferramenta do SEI, com precisão, agilidade e correção, de acordo com o manual de utilização do SEI.

ARTEFATOS USADOS NESTA ATIVIDADE: Manual do SEI.

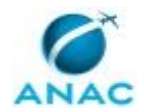

SISTEMAS USADOS NESTA ATIVIDADE: SEI.

CONTINUIDADE: deve-se seguir para a etapa "07. Validar e Assinar Memorando contendo Contribuições da SGP para o Calendário de Transição".

### **07. Validar e Assinar Memorando contendo Contribuições da SGP para o Calendário de Transição**

RESPONSÁVEL PELA EXECUÇÃO: O SGP.

DETALHAMENTO: Deve-se validar e assinar, via SEI, o Memorando contendo o as Contribuições da SGP para o Calendário de Transição dos Servidores em Missão Permanente.

#### COMPETÊNCIAS:

- Usa ferramenta do SEI, com precisão, agilidade e correção, de acordo com o manual de utilização do SEI.

ARTEFATOS USADOS NESTA ATIVIDADE: Manual do SEI.

SISTEMAS USADOS NESTA ATIVIDADE: SEI.

CONTINUIDADE: deve-se seguir para a etapa "08. Submeter Calendário de Transição para Aprovação do Diretor Presidente".

### **08. Submeter Calendário de Transição para Aprovação do Diretor Presidente**

RESPONSÁVEL PELA EXECUÇÃO: ASINT Núcleo de Relações Internacionais.

DETALHAMENTO: Após receber manifestação da SGP sobre a proposta de calendário de transição, a ASINT deverá consolidar as informações recebidas em Nota Técnica e encaminhar por meio de Memorando para aprovação do Diretor Presidente.

SISTEMAS USADOS NESTA ATIVIDADE: SEI.

CONTINUIDADE: deve-se seguir para a etapa "09. Acompanhar Aprovação do Calendário de Transição pelo Diretor Presidente".

### **09. Acompanhar Aprovação do Calendário de Transição pelo Diretor Presidente**

RESPONSÁVEL PELA EXECUÇÃO: ASINT Núcleo de Relações Internacionais.

DETALHAMENTO: A ASINT deverá acompanhar pelo SEI a aprovação do calendário de transição e após aprovação, demandar SGP e SAF sobre Transição de Servidores em Missão Permanente, conforme Processo de Trabalho constante deste mesmo Manual de Procedimentos.

SISTEMAS USADOS NESTA ATIVIDADE: SEI.

CONTINUIDADE: esta etapa finaliza o procedimento.

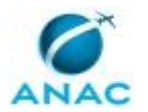

### **5.3 Demandar SGP e SAF sobre Transição de Servidores em Missão Permanente**

Este Processo de Trabalho contém as descrições das atividades para Demandar a Superintendência de Gestão de Pessoas e Superintendência de Assuntos Financeiros sobre a Transição dos Servidores em Missão Permanente.

O processo contém, ao todo, 3 etapas. A situação que inicia o processo, chamada de evento de início, foi descrita como: "Calendário de Transição Aprovado", portanto, este processo deve ser executado sempre que este evento acontecer. O solicitante deve seguir a seguinte instrução: 'Aproximadamente 9 meses antes do Servidor Selecionado assumir o cargo'.

O processo é considerado concluído quando alcança seu evento de fim. O evento de fim descrito para esse processo é: "SGP e SAF Demandadas sobre Nomeação, Capacitação e Contratação de Transportadora para o Exterior.

O grupo envolvido na execução deste processo é: ASINT- NRI.

Para que este processo seja executado de forma apropriada, é necessário que o(s) executor(es) possuam a seguinte competência: (1) Usa ferramenta do SEI, com precisão, agilidade e correção, de acordo com o manual de utilização do SEI.

Também será necessário o uso dos seguintes artefatos: "Linha do Tempo - Missão Permanente no Exterior - Assessor de Transporte Aéreo", "Manual do SEI".

Abaixo se encontra(m) a(s) etapa(s) a ser(em) realizada(s) na execução deste processo e o diagrama do fluxo.

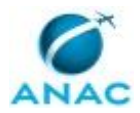

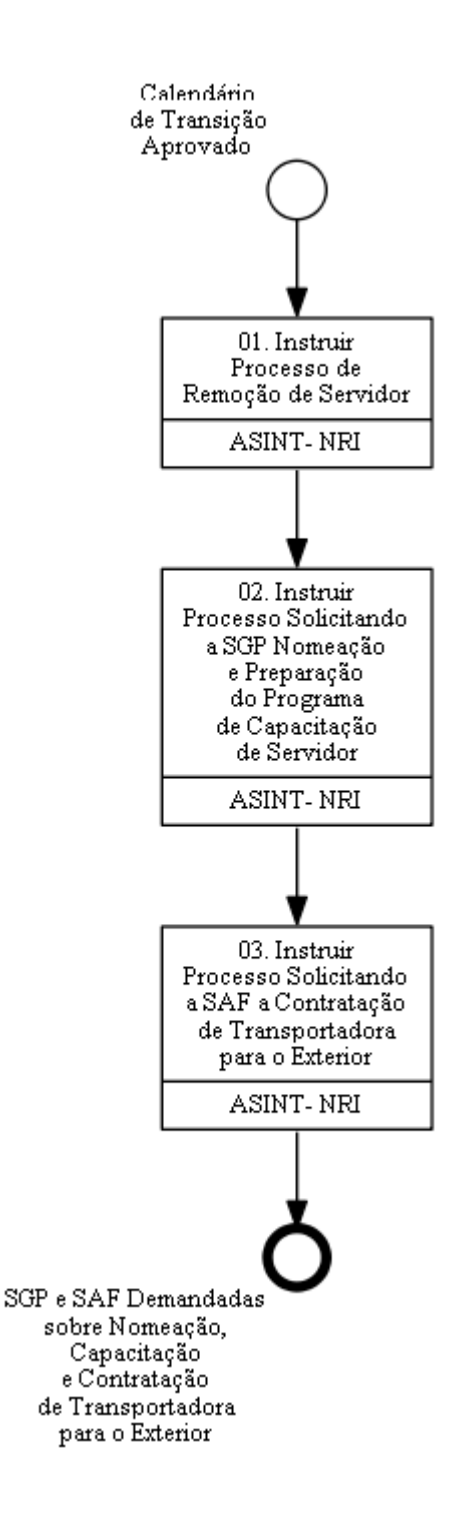

### **01. Instruir Processo de Remoção de Servidor**

RESPONSÁVEL PELA EXECUÇÃO: ASINT Núcleo de Relações Internacionais.

DETALHAMENTO: Tendo em vista que durante o período de preparação para o cargo o servidor será vinculado à ASINT, caso o servidor selecionado não esteja lotado na Assessoria Internacional, deve-se instruir Processo de Remoção de Ofício de Servidor até o final de novembro do ano anterior ao da transição.

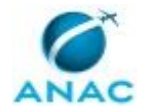

Para tanto, iniciar Processo no SEI e incluir formulário de Remoção de Ofício. Os dados necessários para Instrução do Processo são:

- Nome do Servidor
- Cargo
- Matrícula SIAPE
- Localização de Origem (Lotação e Exercícios atuais)
- Localização de Destino (Lotação e Exercício solicitados)
- Telefone
- E-mail
- Justificativa

COMPETÊNCIAS:

- Usa ferramenta do SEI, com precisão, agilidade e correção, de acordo com o manual de utilização do SEI.

ARTEFATOS USADOS NESTA ATIVIDADE: Manual do SEI.

SISTEMAS USADOS NESTA ATIVIDADE: SEI.

CONTINUIDADE: deve-se seguir para a etapa "02. Instruir Processo Solicitando a SGP Nomeação e Preparação do Programa de Capacitação de Servidor".

# **02. Instruir Processo Solicitando a SGP Nomeação e Preparação do Programa de Capacitação de Servidor**

RESPONSÁVEL PELA EXECUÇÃO: ASINT Núcleo de Relações Internacionais. DETALHAMENTO: A Assessoria Internacional deverá instruir processo no SEI demandando à SGP:

1) Adoção das providências necessárias para a Nomeação do Assessor de Transporte Aéreo da Delegação Permanente do Brasil junto ao Conselho da OACI; e

2) Elaboração do Programa de Capacitação do Assessor de Transporte Aéreo da Delegação Permanente do Brasil junto ao Conselho da OACI.

SISTEMAS USADOS NESTA ATIVIDADE: SEI.

CONTINUIDADE: deve-se seguir para a etapa "03. Instruir Processo Solicitando a SAF a Contratação de Transportadora para o Exterior".

### **03. Instruir Processo Solicitando a SAF a Contratação de Transportadora para o Exterior**

RESPONSÁVEL PELA EXECUÇÃO: ASINT Núcleo de Relações Internacionais.

DETALHAMENTO: A ASINT demandará SGP e SAF, com antecedência mínima de 90 (noventa) dias do deslocamento do servidor selecionado a Montreal, adoção das providências para a contratação de transportadora.

Adicionalmente, a ASINT deverá comunicar à SGP e SAF, com antecedência mínima de 90 (noventa) dias do término da missão, o calendário de retorno do servidor da ANAC, contendo a informação do local de sua lotação, e solicitar as providências para exoneração
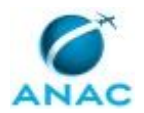

do servidor do cargo ocupado, remoção para nova lotação na ANAC e contratação de transportadora.

Ao final deste Processo de Trabalho serão executados os seguintes Processos de Trabalho: • Planejar Plano de Capacitação do Servidor Selecionado para Assessor de Transportes

Aéreos, deste mesmo Manual de Procedimentos;

• Instruir Processo de Nomeação - MPR/SGP-000-R0X -;

• Elaborar Proposta de Plano de Investimentos e Novas Contratações - MPR/SAF-030 - Planejamento de Investimentos e Novas Contratações;

• Executar Plano de Investimentos e Novas Contratações - MPR/SAF-030 - Planejamento de Investimentos e Novas Contratações;

• Finalizar Termo de Referência ou Projeto Básico - MPR/SAF-031 - Aquisições e Contratações;

• Efetuar Contratação por Meio de Licitação - MPR/SAF-031 - Aquisições e Contratações;

• Efetuar Contratação por Meio de Ata de Registro de Preços - MPR/SAF-031 - Aquisições e Contratações;

• Formalizar Contratos - MPR/SAF-031 - Aquisições e Contratações;

• Conceder ou Indenizar Meio de Transporte em Caso de Mudança de Sede - MPR/SAF-043 - Concessão de Passagens no SCDP;

• Providenciar Transporte de Bagagens e Mobiliários - MPR/SAF

CONTINUIDADE: esta etapa finaliza o procedimento.

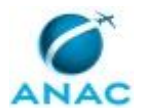

#### **5.4 Instruir Processo de Nomeação e Exoneração dos Assessores de Transporte Aéreo**

Este processo de trabalho contém as atividades associadas aos procedimentos de nomeação e exoneração dos Assessores de Transporte Aéreo.

O processo contém, ao todo, 23 etapas. A situação que inicia o processo, chamada de evento de início, foi descrita como: "Despacho do DIR-P Solicitando Providências quanto a Publicação", portanto, este processo deve ser executado sempre que este evento acontecer. Da mesma forma, o processo é considerado concluído quando alcança algum de seus eventos de fim. Os eventos de fim descritos para esse processo são:

a) Atos de Nomeação e Exoneração Publicados e Processo de Pagamento do Novo Assessor Iniciado.

b) GAB DIR-P informado sobre a não Recomendação de Nomeação pela Casa Civil.

Os grupos envolvidos na execução deste processo são: GAPE - Cadastro da Força de Trabalho, O GAPE, O SGP, SGP - Secretária.

Para que este processo seja executado de forma apropriada, é necessário que o(s) executor(es) possua(m) as seguintes competências: (1) Elabora ofício de Nomeação e Exoneração dos Assessores de Transporte Aéreo da Delegação Permanente do Brasil junto ao Conselho da OACI; (2) Inclui dados no SINC, com precisão e correção, de acordo com o manual de utilização do sistema; (3) Realiza, com atenção, acerto financeiro no SIAPE relativo a servidores afastados ou em licença; (4) Usa ferramenta do SEI, com precisão, agilidade e correção, de acordo com o manual de utilização do SEI; (5) Usa o SIAPE com precisão e correção, de acordo com o manual de utilização do sistema.

Também será necessário o uso dos seguintes artefatos: "Linha do Tempo - Missão Permanente no Exterior - Assessor de Transporte Aéreo", "Manual do SEI".

Abaixo se encontra(m) a(s) etapa(s) a ser(em) realizada(s) na execução deste processo e o diagrama do fluxo.

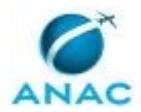

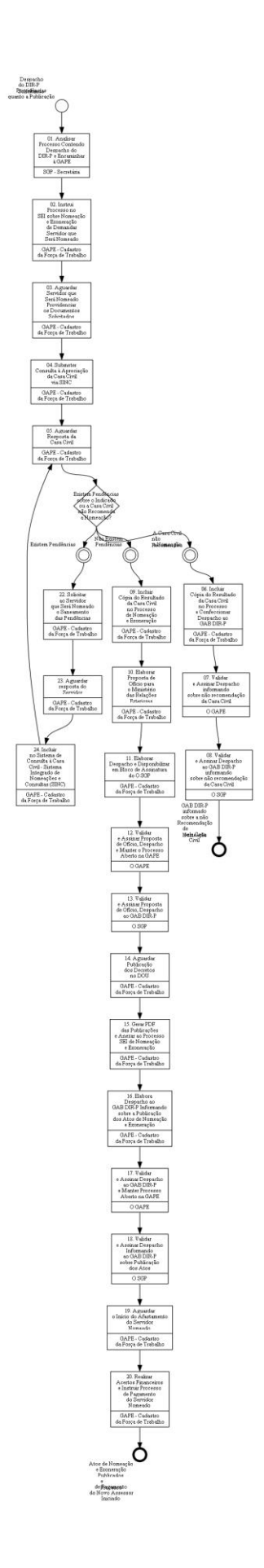

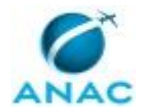

### **01. Analisar Processo Contendo Despacho do DIR-P e Encaminhar à GAPE**

RESPONSÁVEL PELA EXECUÇÃO: SGP - Secretária.

DETALHAMENTO: Deve-se analisar o Processo, recebido via SEI, contendo o Despacho do Diretor Presidente solicitando providências para a Nomeação e Exoneração dos Assessores de Transporte Aéreo.

Após, deve-se Encaminhar o Processo à GAPE para que sejam tomadas as providências necessárias.

COMPETÊNCIAS:

- Usa ferramenta do SEI, com precisão, agilidade e correção, de acordo com o manual de utilização do SEI.

ARTEFATOS USADOS NESTA ATIVIDADE: Manual do SEI.

SISTEMAS USADOS NESTA ATIVIDADE: SEI.

CONTINUIDADE: deve-se seguir para a etapa "02. Instrui Processo no SEI sobre Nomeação e Exoneração de Demandar Servidor que Será Nomeado".

# **02. Instrui Processo no SEI sobre Nomeação e Exoneração de Demandar Servidor que Será Nomeado**

RESPONSÁVEL PELA EXECUÇÃO: GAPE - Cadastro da Força de Trabalho.

DETALHAMENTO: Deve-se instruir aproveitar o Processo no SEI, que contém o Despacho do Diretor Presidente, e continua-lo, sobre Nomeação e Exoneração dos Assessores de Transporte Aéreo.

Devem constar no Processo: despacho do Diretor Presidente, Currículo do Servidor, Declaração de Residência dos últimos 10 (dez) anos assinada pelo Servidor e Ato de Nomeação do Atual ocupante do Cargo.

Demandar ao Servidor que será nomeado que preencha e assine, via SEI, Declaração de Residência dos últimos 10 anos.

Caso o currículo não esteja disponível no Processo de Seleção da ASINT é necessário demandar o Currículo ao Servidor Selecionado.

COMPETÊNCIAS:

- Usa ferramenta do SEI, com precisão, agilidade e correção, de acordo com o manual de utilização do SEI.

ARTEFATOS USADOS NESTA ATIVIDADE: Manual do SEI.

SISTEMAS USADOS NESTA ATIVIDADE: SEI.

CONTINUIDADE: deve-se seguir para a etapa "03. Aguardar Servidor que Será Nomeado Providenciar os Documentos Solicitados".

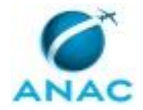

# **03. Aguardar Servidor que Será Nomeado Providenciar os Documentos Solicitados**

RESPONSÁVEL PELA EXECUÇÃO: GAPE - Cadastro da Força de Trabalho.

DETALHAMENTO: Deve-se aguardar que o Servidor providencie os documentos solicitados.

CONTINUIDADE: deve-se seguir para a etapa "04. Submeter Consulta à Apreciação da Casa Civil via SINC".

### **04. Submeter Consulta à Apreciação da Casa Civil via SINC**

RESPONSÁVEL PELA EXECUÇÃO: GAPE - Cadastro da Força de Trabalho.

DETALHAMENTO: Deve-se incluir os dados do indicado no Sistema Integrado de Nomeações e Consultas - SINC.

Para tanto, os dados necessários à consulta são:

- Nome do Servidor;
- Data de Nascimento;
- Naturalidade;
- Filiação;
- $\bullet$  RG:
- CPF;
- Nome do Cargo;
- Unidade do Cargo.

COMPETÊNCIAS:

- Inclui dados no SINC, com precisão e correção, de acordo com o manual de utilização do sistema.

SISTEMAS USADOS NESTA ATIVIDADE: SINC.

CONTINUIDADE: deve-se seguir para a etapa "05. Aguardar Resposta da Casa Civil".

#### **05. Aguardar Resposta da Casa Civil**

RESPONSÁVEL PELA EXECUÇÃO: GAPE - Cadastro da Força de Trabalho.

DETALHAMENTO: Deve-se aguardar resposta da Casa Civil.

A Casa Civil poderá responder em até 30 dias corridos.

CONTINUIDADE: caso a resposta para a pergunta "Existem Pendências sobre o Indicado ou a Casa Civil não Recomenda a Nomeação?" seja "A Casa Civil não Recomendou a Nomeação", deve-se seguir para a etapa "06. Incluir Cópia do Resultado da Casa Civil no Processo e Confeccionar Despacho ao GAB DIR-P". Caso a resposta seja "não Existem Pendências", deve-se seguir para a etapa "09. Incluir Cópia do Resultado da Casa Civil no Processo de Nomeação e Exoneração". Caso a resposta seja "existem Pendências", deve-se seguir para a etapa "22. Solicitar ao Servidor que Será Nomeado o Saneamento das Pendências".

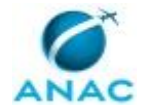

# **06. Incluir Cópia do Resultado da Casa Civil no Processo e Confeccionar Despacho ao GAB DIR-P**

RESPONSÁVEL PELA EXECUÇÃO: GAPE - Cadastro da Força de Trabalho.

DETALHAMENTO: Deve-se inserir no Processo SEI cópia do Resultado da Consulta a Casa Civil sobre a nomeação do Servidor para o cargo de Assessor de Transporte Aéreo junto a OACI.

Ainda, confeccionar despacho ao GAB DIR-P informando sobre a não recomendação da Casa Civil sobre a Nomeação do Assessor.

Por fim, encaminhar despacho para validação e assinatura do O GAPE e do O SGP. COMPETÊNCIAS:

- Usa ferramenta do SEI, com precisão, agilidade e correção, de acordo com o manual de utilização do SEI.

ARTEFATOS USADOS NESTA ATIVIDADE: Manual do SEI.

SISTEMAS USADOS NESTA ATIVIDADE: SEI.

CONTINUIDADE: deve-se seguir para a etapa "07. Validar e Assinar Despacho informando sobre não recomendação da Casa Civil".

# **07. Validar e Assinar Despacho informando sobre não recomendação da Casa Civil**

RESPONSÁVEL PELA EXECUÇÃO: O GAPE.

DETALHAMENTO: Ler e verificar se o conteúdo está de acordo com a legislação que versa sobre o assunto tratado. Caso seja necessário, solicitar alterações na redação para o técnico/analista que elaborou o documento. Mudanças de redação que não afetam o conteúdo do que foi acordado devem ser toleradas.

Ainda, após validação e assinatura pelo O SGP, deve-se encaminhar o processo à GAB DIR-P, via SEI.

COMPETÊNCIAS:

- Usa ferramenta do SEI, com precisão, agilidade e correção, de acordo com o manual de utilização do SEI.

ARTEFATOS USADOS NESTA ATIVIDADE: Manual do SEI.

SISTEMAS USADOS NESTA ATIVIDADE: SEI.

CONTINUIDADE: deve-se seguir para a etapa "08. Validar e Assinar Despacho ao GAB DIR-P informando sobre não recomendação da Casa Civil".

# **08. Validar e Assinar Despacho ao GAB DIR-P informando sobre não recomendação da Casa Civil**

RESPONSÁVEL PELA EXECUÇÃO: O SGP.

DETALHAMENTO: Ler e verificar se o conteúdo está de acordo com a legislação que versa sobre o assunto tratado. Caso seja necessário, solicitar alterações na redação para o

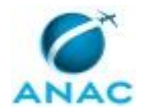

técnico/analista que elaborou o documento. Mudanças de redação que não afetam o conteúdo do que foi acordado devem ser toleradas.

COMPETÊNCIAS:

- Usa ferramenta do SEI, com precisão, agilidade e correção, de acordo com o manual de utilização do SEI.

ARTEFATOS USADOS NESTA ATIVIDADE: Manual do SEI.

SISTEMAS USADOS NESTA ATIVIDADE: SEI.

CONTINUIDADE: esta etapa finaliza o procedimento.

# **09. Incluir Cópia do Resultado da Casa Civil no Processo de Nomeação e Exoneração**

RESPONSÁVEL PELA EXECUÇÃO: GAPE - Cadastro da Força de Trabalho.

DETALHAMENTO: Deve-se incluir cópia, em formato PDF, do resultado de consulta da Casa Civil no Processo SEI de Nomeação e Exoneração.

COMPETÊNCIAS:

- Usa ferramenta do SEI, com precisão, agilidade e correção, de acordo com o manual de utilização do SEI.

ARTEFATOS USADOS NESTA ATIVIDADE: Manual do SEI.

SISTEMAS USADOS NESTA ATIVIDADE: SEI.

CONTINUIDADE: deve-se seguir para a etapa "10. Elaborar Proposta de Ofício para o Ministério das Relações Exteriores".

#### **10. Elaborar Proposta de Ofício para o Ministério das Relações Exteriores**

RESPONSÁVEL PELA EXECUÇÃO: GAPE - Cadastro da Força de Trabalho.

DETALHAMENTO: Deve-se elaborar Proposta de Ofício para o Ministério das Relações Exteriores.

Devem constar os seguintes dados dos Servidores (Nomeado e Exonerado):

- Nome dos Servidores;
- Matrícula dos Servidores;
- Cargo Efetivo;
- Data da Nomeação e Exoneração dos Servidores.

COMPETÊNCIAS:

- Elabora ofício de Nomeação e Exoneração dos Assessores de Transporte Aéreo da Delegação Permanente do Brasil junto ao Conselho da OACI.

- Usa ferramenta do SEI, com precisão, agilidade e correção, de acordo com o manual de utilização do SEI.

ARTEFATOS USADOS NESTA ATIVIDADE: Manual do SEI. SISTEMAS USADOS NESTA ATIVIDADE: SEI.

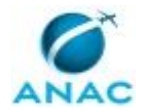

CONTINUIDADE: deve-se seguir para a etapa "11. Elaborar Despacho e Disponibilizar em Bloco de Assinatura do O SGP".

# **11. Elaborar Despacho e Disponibilizar em Bloco de Assinatura do O SGP**

RESPONSÁVEL PELA EXECUÇÃO: GAPE - Cadastro da Força de Trabalho.

DETALHAMENTO: Deve-se confeccionar Despacho, via SEI, ao GAB DIR-P encaminhando Proposta de Ofício para o Ministério das Relações Exteriores.

COMPETÊNCIAS:

- Usa ferramenta do SEI, com precisão, agilidade e correção, de acordo com o manual de utilização do SEI.

ARTEFATOS USADOS NESTA ATIVIDADE: Manual do SEI.

SISTEMAS USADOS NESTA ATIVIDADE: SEI.

CONTINUIDADE: deve-se seguir para a etapa "12. Validar e Assinar Proposta de Ofício, Despacho e Manter o Processo Aberto na GAPE".

## **12. Validar e Assinar Proposta de Ofício, Despacho e Manter o Processo Aberto na GAPE**

RESPONSÁVEL PELA EXECUÇÃO: O GAPE.

DETALHAMENTO: Ler e verificar se o conteúdo está de acordo com a legislação que versa sobre o assunto tratado. Caso seja necessário, solicitar alterações na redação para o técnico/analista que elaborou o documento. Mudanças de redação que não afetam o conteúdo do que foi acordado devem ser toleradas.

Ainda, após validação e assinatura pelo O SGP, deve-se encaminhar o processo à GAB DIR-P, via SEI, e manter o Processo Aberto na GAPE, atribuído à GAPE - Cadastro da Força de Trabalho.

COMPETÊNCIAS:

- Usa ferramenta do SEI, com precisão, agilidade e correção, de acordo com o manual de utilização do SEI.

ARTEFATOS USADOS NESTA ATIVIDADE: Manual do SEI.

SISTEMAS USADOS NESTA ATIVIDADE: SEI.

CONTINUIDADE: deve-se seguir para a etapa "13. Validar e Assinar Proposta de Ofício, Despacho ao GAB DIR-P".

#### **13. Validar e Assinar Proposta de Ofício, Despacho ao GAB DIR-P**

RESPONSÁVEL PELA EXECUÇÃO: O SGP.

DETALHAMENTO: Ler e verificar se o conteúdo está de acordo com a legislação que versa sobre o assunto tratado. Caso seja necessário, solicitar alterações na redação para o

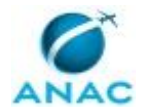

técnico/analista que elaborou o documento. Mudanças de redação que não afetam o conteúdo do que foi acordado devem ser toleradas.

COMPETÊNCIAS:

- Usa ferramenta do SEI, com precisão, agilidade e correção, de acordo com o manual de utilização do SEI.

ARTEFATOS USADOS NESTA ATIVIDADE: Manual do SEI.

SISTEMAS USADOS NESTA ATIVIDADE: SEI.

CONTINUIDADE: deve-se seguir para a etapa "14. Aguardar Publicação dos Decretos no DOU".

#### **14. Aguardar Publicação dos Decretos no DOU**

RESPONSÁVEL PELA EXECUÇÃO: GAPE - Cadastro da Força de Trabalho.

DETALHAMENTO: Deve-se aguardar a Publicação dos Decretos de Nomeação e Exoneração. CONTINUIDADE: deve-se seguir para a etapa "15. Gerar PDF das Publicações e Anexar ao Processo SEI de Nomeação e Exoneração".

## **15. Gerar PDF das Publicações e Anexar ao Processo SEI de Nomeação e Exoneração**

RESPONSÁVEL PELA EXECUÇÃO: GAPE - Cadastro da Força de Trabalho.

DETALHAMENTO: Após a publicação na Nomeação e Exoneração dos Assessores de Transporte Aéreo no Diário Oficial da União, deve-se salvar a publicação em formato PDF e incluir cópia no Processo SEI.

COMPETÊNCIAS:

- Usa ferramenta do SEI, com precisão, agilidade e correção, de acordo com o manual de utilização do SEI.

ARTEFATOS USADOS NESTA ATIVIDADE: Manual do SEI.

SISTEMAS USADOS NESTA ATIVIDADE: SEI.

CONTINUIDADE: deve-se seguir para a etapa "16. Elabora Despacho ao GAB DIR-P Informando sobre a Publicação dos Atos de Nomeação e Exoneração".

### **16. Elabora Despacho ao GAB DIR-P Informando sobre a Publicação dos Atos de Nomeação e Exoneração**

RESPONSÁVEL PELA EXECUÇÃO: GAPE - Cadastro da Força de Trabalho.

DETALHAMENTO: Deve-se elaborar Despacho informando ao GAB DIR-P sobre a publicação dos Atos de Nomeação e Exoneração dos Assessores de Transporte Aéreo.

#### COMPETÊNCIAS:

- Usa ferramenta do SEI, com precisão, agilidade e correção, de acordo com o manual de utilização do SEI.

ARTEFATOS USADOS NESTA ATIVIDADE: Manual do SEI. SISTEMAS USADOS NESTA ATIVIDADE: SEI.

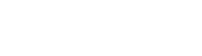

CONTINUIDADE: deve-se seguir para a etapa "17. Validar e Assinar Despacho ao GAB DIR-P e Manter Processo Aberto na GAPE".

### **17. Validar e Assinar Despacho ao GAB DIR-P e Manter Processo Aberto na GAPE**

RESPONSÁVEL PELA EXECUÇÃO: O GAPE.

DETALHAMENTO: Ler e verificar se o conteúdo está de acordo com a legislação que versa sobre o assunto tratado. Caso seja necessário, solicitar alterações na redação para o técnico/analista que elaborou o documento. Mudanças de redação que não afetam o conteúdo do que foi acordado devem ser toleradas.

Ainda, após validação e assinatura pelo O SGP, deve-se encaminhar o processo à GAB DIR-P, via SEI, e manter o Processo Aberto na GAPE.

COMPETÊNCIAS:

- Usa ferramenta do SEI, com precisão, agilidade e correção, de acordo com o manual de utilização do SEI.

ARTEFATOS USADOS NESTA ATIVIDADE: Manual do SEI.

SISTEMAS USADOS NESTA ATIVIDADE: SEI.

CONTINUIDADE: deve-se seguir para a etapa "18. Validar e Assinar Despacho Informando ao GAB DIR-P sobre Publicação dos Atos".

# **18. Validar e Assinar Despacho Informando ao GAB DIR-P sobre Publicação dos Atos**

RESPONSÁVEL PELA EXECUÇÃO: O SGP.

DETALHAMENTO: Ler e verificar se o conteúdo está de acordo com a legislação que versa sobre o assunto tratado. Caso seja necessário, solicitar alterações na redação para o técnico/analista que elaborou o documento. Mudanças de redação que não afetam o conteúdo do que foi acordado devem ser toleradas.

CONTINUIDADE: deve-se seguir para a etapa "19. Aguardar o Início do Afastamento do Servidor Nomeado".

#### **19. Aguardar o Início do Afastamento do Servidor Nomeado**

RESPONSÁVEL PELA EXECUÇÃO: GAPE - Cadastro da Força de Trabalho.

DETALHAMENTO: Deve-se aguardar o início do Afastamento do Servidor Nomeado.

CONTINUIDADE: deve-se seguir para a etapa "20. Realizar Acertos Financeiros e Instruir Processo de Pagamento do Servidor Nomeado".

## **20. Realizar Acertos Financeiros e Instruir Processo de Pagamento do Servidor Nomeado**

RESPONSÁVEL PELA EXECUÇÃO: GAPE - Cadastro da Força de Trabalho.

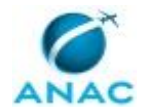

DETALHAMENTO: Na data de início do afastamento (e término do afastamento do anterior), deve-se lançar o afastamento para um servidor e lançar o término do afastamento do outro servidor.

Verificar o pagamento e realizar os acertos financeiros necessários.

Ainda, deve-se Instruir Processo de Pagamento de Servidor no Exterior de acordo com o Processo de Trabalho:

"Instruir Processo de Pagamento do Assessor de Transporte Aéreo junto a OACI".

Por fim, encerrar o Processo SEI de Pagamento do Servidor Exonerado do cargo de Assessor de Transporte Aéreo junto a OACI.

COMPETÊNCIAS:

- Usa o SIAPE com precisão e correção, de acordo com o manual de utilização do sistema. - Realiza, com atenção, acerto financeiro no SIAPE relativo a servidores afastados ou em licença.

- Usa ferramenta do SEI, com precisão, agilidade e correção, de acordo com o manual de utilização do SEI.

ARTEFATOS USADOS NESTA ATIVIDADE: Manual do SEI.

SISTEMAS USADOS NESTA ATIVIDADE: SIAPE, SEI.

CONTINUIDADE: esta etapa finaliza o procedimento.

#### **22. Solicitar ao Servidor que Será Nomeado o Saneamento das Pendências**

RESPONSÁVEL PELA EXECUÇÃO: GAPE - Cadastro da Força de Trabalho.

DETALHAMENTO: Deve-se solicitar ao Servidor saneamento das pendências, por meio de Despacho no SEI.

COMPETÊNCIAS:

- Usa ferramenta do SEI, com precisão, agilidade e correção, de acordo com o manual de utilização do SEI.

ARTEFATOS USADOS NESTA ATIVIDADE: Manual do SEI.

SISTEMAS USADOS NESTA ATIVIDADE: SEI.

CONTINUIDADE: deve-se seguir para a etapa "23. Aguardar resposta do Servidor".

#### **23. Aguardar resposta do Servidor**

RESPONSÁVEL PELA EXECUÇÃO: GAPE - Cadastro da Força de Trabalho.

DETALHAMENTO: Aguardar resposta do Servidor sobre as pendências apontadas pela Casa Civil.

CONTINUIDADE: deve-se seguir para a etapa "24. Incluir no Sistema de Consulta à Casa Civil - Sistema Integrado de Nomeações e Consultas (SINC)".

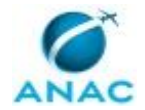

# **24. Incluir no Sistema de Consulta à Casa Civil - Sistema Integrado de Nomeações e Consultas (SINC)**

RESPONSÁVEL PELA EXECUÇÃO: GAPE - Cadastro da Força de Trabalho.

DETALHAMENTO: Deve-se incluir no Sistema Integrado de Nomeações e Consultas (SINC) as respostas do Servidor.

COMPETÊNCIAS:

- Inclui dados no SINC, com precisão e correção, de acordo com o manual de utilização do sistema.

SISTEMAS USADOS NESTA ATIVIDADE: SINC.

CONTINUIDADE: deve-se seguir para a etapa "05. Aguardar Resposta da Casa Civil".

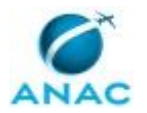

#### **5.5 Planejar Plano de Capacitação do Servidor Selecionado para Assessor de Transporte Aéreo**

Este Processo de Trabalho contém as atividades desenvolvidas no Planejamento e Elaboração do Plano de Capacitação do Servidor Selecionado para Assessor de Transportes Aéreos da Delegação Permanente do Brasil junto ao Conselho da OACI.

Este processo segue as diretrizes da Instrução Normativa Nº 106, de 6 de setembro de 2016, e alterações posteriores.

O processo contém, ao todo, 12 etapas. A situação que inicia o processo, chamada de evento de início, foi descrita como: "Demanda da ASINT para Planejamento do Plano de Capacitação do Servidor Selecionado para Assessor de Transportes Aéreos", portanto, este processo deve ser executado sempre que este evento acontecer. Da mesma forma, o processo é considerado concluído quando alcança seu evento de fim. O evento de fim descrito para esse processo é: "Plano de Capacitação do Servidor Selecionado Elaborado.

Os grupos envolvidos na execução deste processo são: GTCA/SGP - Programas de Capacitação, O ASINT, O GTCA/SGP, O SGP.

Para que este processo seja executado de forma apropriada, é necessário que o(s) executor(es) possua(m) as seguintes competências: (1) Avalia, de forma criteriosa e atenta, os requisitos para viabilização da capacitação do servidor; (2) Entrevista Servidor identificando necessidades de capacitação para o cargo de Assessor de Transporte Aéreo da Delegação Permanente do Brasil junto ao Conselho da OACI; (3) Usa ferramenta do SEI, com precisão, agilidade e correção, de acordo com o manual de utilização do SEI.

Também será necessário o uso dos seguintes artefatos: "Instrução Normativa Nº 106, de 6 Setembro de 2016", "Linha do Tempo - Missão Permanente no Exterior - Assessor de Transporte Aéreo", "Manual do SEI".

Abaixo se encontra(m) a(s) etapa(s) a ser(em) realizada(s) na execução deste processo e o diagrama do fluxo.

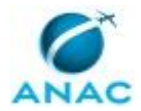

#### MPR/ANAC-006-R00

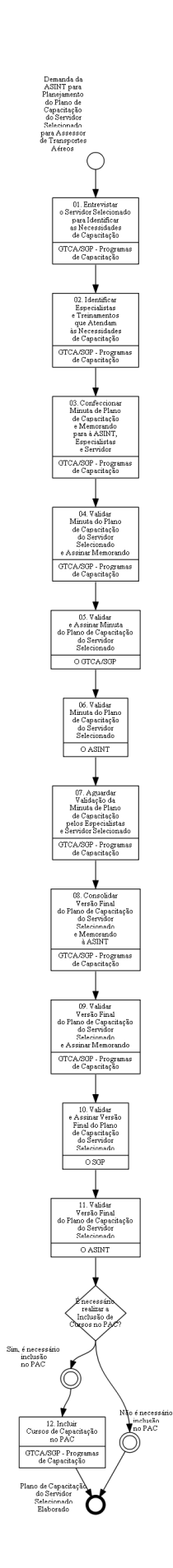

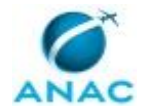

#### **01. Entrevistar o Servidor Selecionado para Identificar as Necessidades de Capacitação**

RESPONSÁVEL PELA EXECUÇÃO: GTCA/SGP - Programas de Capacitação.

DETALHAMENTO: Deve-se entrevistar o Servidor Selecionado para o Cargo de Assessor de Transportes Aéreos.

Caso o Servidor encontre-se na localidade que a equipe GTCA/SGP - Programas de Capacitação recomenda-se agendar uma entrevista pessoalmente. Neste caso, realizar a reserva de Sala e Eventuais equipamentos (Computador Portátil) necessários.

Caso o Servidor encontre-se em localidade diferente, a entrevista poderá ser realizada via telefone, MS Link ou Vídeo Conferência. Em caso de Vídeo Conferência, agendar sala de Vídeo Conferência para a Entrevista.

O Principal objetivo da Entrevista é identificar as necessidades de Capacitação para o Servidor.

Segundo o Art. 29, § 1º, I da Instrução Normativa Nº 106, de 6 Setembro de 2016, esta etapa de Preparação deverá incluir Capacitação nas Áreas de:

- Aeronavegabilidade;
- Infraestrutura Aeroportuária;
- Regulação Econômica do Transporte Aéreo;
- Relações Internacionais;
- Segurança contra Atos de Interferência Ilícita da Aviação Civil; e
- Segurança Operacional da Aviação.

Assim, o Servidor deverá informar seu nível de conhecimentos nas áreas citadas, para que possa ser planejado e elaborado o plano de capacitação.

COMPETÊNCIAS:

- Entrevista Servidor identificando necessidades de capacitação para o cargo de Assessor de Transporte Aéreo da Delegação Permanente do Brasil junto ao Conselho da OACI.

ARTEFATOS USADOS NESTA ATIVIDADE: Instrução Normativa Nº 106, de 6 Setembro de 2016.

CONTINUIDADE: deve-se seguir para a etapa "02. Identificar Especialistas e Treinamentos que Atendam às Necessidades de Capacitação".

# **02. Identificar Especialistas e Treinamentos que Atendam às Necessidades de Capacitação**

RESPONSÁVEL PELA EXECUÇÃO: GTCA/SGP - Programas de Capacitação.

DETALHAMENTO: Após a entrevista com o Servidor selecionado deve-se identificar quais Servidores na ANAC possuem melhor domínio nas áreas identificadas para Capacitação.

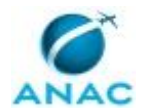

Após essa identificação, deve-se contatar estes Servidores e confirmar a disponibilidade para a realização de on-the-job-trainning, ou treinamento no local de trabalho, com o Servidor Selecionado.

Caso o Servidores que promoverão as Capacitações encontrem-se em localidades distintas da Sede em Brasília, deve ser realizada a previsão de PCDP - Pedido de Concessão de Diárias e Passagens, de acordo com as diretrizes e orçamento da SGP, segundo consta no MPR/SGP-603 - PCDP da SGP.

Ainda, de acordo com a Programação de Capacitação, deve-se verificar se existem Cursos que atendam às necessidades de Capacitação. Neste caso, o Servidor Selecionado deverá ser inscrito nestes Cursos.

CONTINUIDADE: deve-se seguir para a etapa "03. Confeccionar Minuta de Plano de Capacitação e Memorando para à ASINT, Especialistas e Servidor".

# **03. Confeccionar Minuta de Plano de Capacitação e Memorando para à ASINT, Especialistas e Servidor**

RESPONSÁVEL PELA EXECUÇÃO: GTCA/SGP - Programas de Capacitação.

DETALHAMENTO: Após identificação dos Servidores que promoverão a Capacitação, deve-se confeccionar Minuta de Plano de Capacitação, que deverá conter as seguintes informações:

- Conteúdos programados para capacitação;
- Calendário com as datas propostas das atividades de capacitação, bem como localidade da capacitação;
- Previsão de PCDP, caso necessário;
- Cursos de Capacitação que o Servidor Selecionado deverá participar, caso existam;
- Servidores que promoverão a capacitação OJT.

Também, haverá um processo de ambientação e capacitação que será realizado entre os Assessores de Transporte Aéreo em Montreal. Para tanto, definir quais os conhecimentos esperados para a capacitação, bem como período.

A Minuta de Plano de Capacitação deverá estar inserida no Processo Eletrônico, SEI, associado a Capacitação do Servidor Selecionado.

Ainda, confeccionar Despachos de Encaminhamento da Minuta de Plano de Capacitação para Validação pelos Especialistas que promoverão o OJT e o Servidor Selecionado.

Por fim, submeter a Minuta de Plano de Capacitação para Validação pelo O GTCA/SGP. COMPETÊNCIAS:

- Avalia, de forma criteriosa e atenta, os requisitos para viabilização da capacitação do servidor.

- Usa ferramenta do SEI, com precisão, agilidade e correção, de acordo com o manual de utilização do SEI.

ARTEFATOS USADOS NESTA ATIVIDADE: Manual do SEI. SISTEMAS USADOS NESTA ATIVIDADE: SEI.

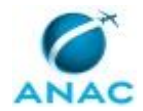

CONTINUIDADE: deve-se seguir para a etapa "04. Validar Minuta do Plano de Capacitação do Servidor Selecionado e Assinar Memorando".

## **04. Validar Minuta do Plano de Capacitação do Servidor Selecionado e Assinar Memorando**

RESPONSÁVEL PELA EXECUÇÃO: GTCA/SGP - Programas de Capacitação.

DETALHAMENTO: Deve-se validar a Minuta do Plano de Capacitação do Servidor Selecionado.

Caso sejam necessárias devolver o Processo à GTCA/SGP - Programas de Capacitação para que sejam realizadas as devidas alterações e correções.

Assim, assinar os Despachos de Encaminhamento para Validação da Minuta de Capacitação do Servidor Selecionado aos Servidores Especialistas e ao Servidor Selecionado.

Por fim, encaminhar o Processo aos Servidores Citados.

COMPETÊNCIAS:

- Usa ferramenta do SEI, com precisão, agilidade e correção, de acordo com o manual de utilização do SEI.

ARTEFATOS USADOS NESTA ATIVIDADE: Manual do SEI.

SISTEMAS USADOS NESTA ATIVIDADE: SEI.

CONTINUIDADE: deve-se seguir para a etapa "05. Validar e Assinar Minuta do Plano de Capacitação do Servidor Selecionado".

### **05. Validar e Assinar Minuta do Plano de Capacitação do Servidor Selecionado**

RESPONSÁVEL PELA EXECUÇÃO: O GTCA/SGP.

DETALHAMENTO: Deve-se validar e assinar, via SEI, o Memorando contendo a Minuta do Plano de Capacitação do Servidor Selecionado para Missão Permanente.

COMPETÊNCIAS:

- Usa ferramenta do SEI, com precisão, agilidade e correção, de acordo com o manual de utilização do SEI.

ARTEFATOS USADOS NESTA ATIVIDADE: Manual do SEI.

SISTEMAS USADOS NESTA ATIVIDADE: SEI.

CONTINUIDADE: deve-se seguir para a etapa "06. Validar Minuta do Plano de Capacitação do Servidor Selecionado".

## **06. Validar Minuta do Plano de Capacitação do Servidor Selecionado**

RESPONSÁVEL PELA EXECUÇÃO: O ASINT.

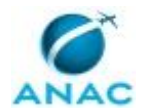

DETALHAMENTO: O chefe da Assessoria Internacional deverá se posicionar acerca da minuta de plano de capacitação apresentado pela SGP, encaminhando sugestões de alteração à SGP, caso haja.

CONTINUIDADE: deve-se seguir para a etapa "07. Aguardar Validação da Minuta de Plano de Capacitação pelos Especialistas e Servidor Selecionado".

# **07. Aguardar Validação da Minuta de Plano de Capacitação pelos Especialistas e Servidor Selecionado**

RESPONSÁVEL PELA EXECUÇÃO: GTCA/SGP - Programas de Capacitação.

DETALHAMENTO: Deve-se aguardar, pelo prazo de 5 dias corridos, a Validação da Minuta de Plano de Capacitação pelos Especialistas que promoverão o OJT e Validação pelo Servidor Selecionado.

COMPETÊNCIAS:

- Usa ferramenta do SEI, com precisão, agilidade e correção, de acordo com o manual de utilização do SEI.

ARTEFATOS USADOS NESTA ATIVIDADE: Manual do SEI.

SISTEMAS USADOS NESTA ATIVIDADE: SEI.

CONTINUIDADE: deve-se seguir para a etapa "08. Consolidar Versão Final do Plano de Capacitação do Servidor Selecionado e Memorando à ASINT".

## **08. Consolidar Versão Final do Plano de Capacitação do Servidor Selecionado e Memorando à ASINT**

RESPONSÁVEL PELA EXECUÇÃO: GTCA/SGP - Programas de Capacitação.

DETALHAMENTO: Deve-se consolidar as sugestões e alterações na Versão Final do Plano de Capacitação do Servidor Selecionado.

Ainda, confeccionar Memorando de Encaminhamento da Versão Final do Plano de Capacitação do Servidor Selecionado à ASINT.

Por fim, encaminhar processo, via SEI, para validação e assinatura pelo O GTCA/SGP. COMPETÊNCIAS:

- Usa ferramenta do SEI, com precisão, agilidade e correção, de acordo com o manual de utilização do SEI.

ARTEFATOS USADOS NESTA ATIVIDADE: Manual do SEI.

SISTEMAS USADOS NESTA ATIVIDADE: SEI.

CONTINUIDADE: deve-se seguir para a etapa "09. Validar Versão Final do Plano de Capacitação do Servidor Selecionado e Assinar Memorando".

## **09. Validar Versão Final do Plano de Capacitação do Servidor Selecionado e Assinar Memorando**

RESPONSÁVEL PELA EXECUÇÃO: GTCA/SGP - Programas de Capacitação.

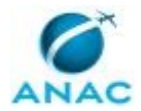

DETALHAMENTO: Deve-se validar a Versão Final do Plano de Capacitação do Servidor Selecionado.

Caso sejam necessárias alterações, deve-se retornar o Processo ao Servidor responsável pela Confecção, indicando as alterações a serem realizadas.

Por fim, assinar o Memorando de Encaminhamento à ASINT e encaminhar processo para validação e assinatura pelo O SGP.

COMPETÊNCIAS:

- Usa ferramenta do SEI, com precisão, agilidade e correção, de acordo com o manual de utilização do SEI.

ARTEFATOS USADOS NESTA ATIVIDADE: Manual do SEI.

SISTEMAS USADOS NESTA ATIVIDADE: SEI.

CONTINUIDADE: deve-se seguir para a etapa "10. Validar e Assinar Versão Final do Plano de Capacitação do Servidor Selecionado".

### **10. Validar e Assinar Versão Final do Plano de Capacitação do Servidor Selecionado**

RESPONSÁVEL PELA EXECUÇÃO: O SGP.

DETALHAMENTO: Deve-se validar a Versão Final do Plano de Capacitação do Servidor Selecionado.

Caso sejam necessárias alterações, deve-se retornar o Processo ao O GTCA/SGP, contendo as correções a serem realizadas.

Por fim, assinar o Memorando de Encaminhamento à ASINT.

COMPETÊNCIAS:

- Usa ferramenta do SEI, com precisão, agilidade e correção, de acordo com o manual de utilização do SEI.

ARTEFATOS USADOS NESTA ATIVIDADE: Manual do SEI.

SISTEMAS USADOS NESTA ATIVIDADE: SEI.

CONTINUIDADE: deve-se seguir para a etapa "11. Validar Versão Final do Plano de Capacitação do Servidor Selecionado".

## **11. Validar Versão Final do Plano de Capacitação do Servidor Selecionado**

RESPONSÁVEL PELA EXECUÇÃO: O ASINT.

DETALHAMENTO: O chefe da Assessoria Internacional deverá se posicionar, por meio de memorando, acerca da versão final do plano de capacitação apresentado pela SGP, encaminhando sugestões de alteração, caso haja.

CONTINUIDADE: caso a resposta para a pergunta "É necessário realizar a Inclusão de Cursos no PAC?" seja "não é necessário inclusão no PAC", esta etapa finaliza o procedimento. Caso

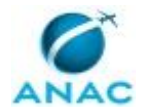

a resposta seja "sim, é necessário inclusão no PAC", deve-se seguir para a etapa "12. Incluir Cursos de Capacitação no PAC".

#### **12. Incluir Cursos de Capacitação no PAC**

RESPONSÁVEL PELA EXECUÇÃO: GTCA/SGP - Programas de Capacitação. DETALHAMENTO: Deve-se realizar a inclusão no PAC - Programa Anual de Capacitação - dos Cursos de Capacitação em que o Servidor Selecionado estiver inscrito.

CONTINUIDADE: esta etapa finaliza o procedimento.

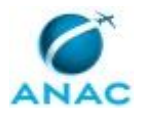

#### **5.6 Promover Capacitação do Servidor Selecionado para Assessor de Transporte Aéreo**

Este Processo de Trabalho contém as atividades desenvolvidas na Promoção da Capacitação do Servidor Selecionado para Assessor de Transportes Aéreos da Delegação Permanente do Brasil junto ao Conselho da OACI.

Este processo segue as diretrizes da Instrução Normativa Nº 106, de 6 de setembro de 2016, e alterações posteriores.

O processo contém, ao todo, 3 etapas. A situação que inicia o processo, chamada de evento de início, foi descrita como: "Servidor Removido para ASINT e Plano de Capacitação do Servidor Selecionado Elaborado", portanto, este processo deve ser executado sempre que este evento acontecer. Da mesma forma, o processo é considerado concluído quando alcança seu evento de fim. O evento de fim descrito para esse processo é: "Servidor Selecionado Capacitado.

O grupo envolvido na execução deste processo é: GTCA/SGP - Programas de Capacitação.

Para que este processo seja executado de forma apropriada, o executor irá necessitar do seguinte artefato: "Linha do Tempo - Missão Permanente no Exterior - Assessor de Transporte Aéreo".

Abaixo se encontra(m) a(s) etapa(s) a ser(em) realizada(s) na execução deste processo e o diagrama do fluxo.

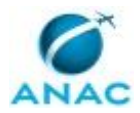

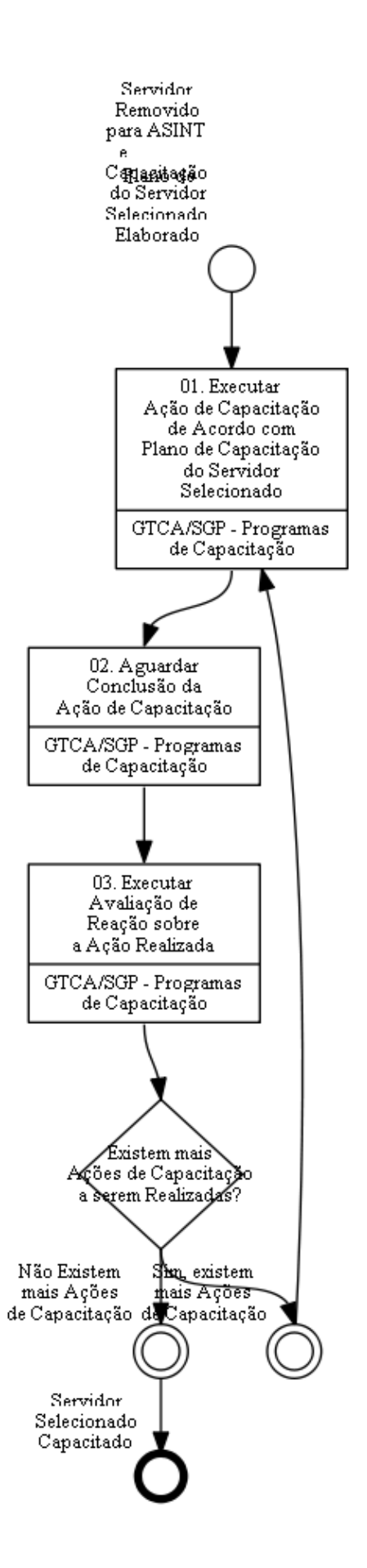

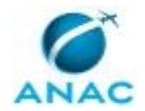

### **01. Executar Ação de Capacitação de Acordo com Plano de Capacitação do Servidor Selecionado**

RESPONSÁVEL PELA EXECUÇÃO: GTCA/SGP - Programas de Capacitação.

DETALHAMENTO: Deve-se executar as Ações de Capacitação de acordo com o Plano de Capacitação do Servidor Selecionado.

Para tanto, as ações deverão seguir o calendário.

Caso a Ação de Capacitação seja do tipo OJT com Servidor Especialista, deve-se enviar email, com 7 (sete) dias corridos anterior ao início da Ação, lembrando ao Especialista sobre a Atividade de Capacitação.

Caso seja necessário, deve-se realizada reserva de sala e reserva dos equipamentos necessários, como projetor, computador portátil, dentre outros.

Deve ser confirmada a Inscrição do Servidor Selecionado nas Ações de Capacitação que envolvam cursos presenciais ou EAD.

CONTINUIDADE: deve-se seguir para a etapa "02. Aguardar Conclusão da Ação de Capacitação".

## **02. Aguardar Conclusão da Ação de Capacitação**

RESPONSÁVEL PELA EXECUÇÃO: GTCA/SGP - Programas de Capacitação.

DETALHAMENTO: Deve-se aguardar a conclusão da Ação de Capacitação iniciada de acordo com o Plano de Capacitação do Servidor Selecionado.

O tempo médio de cada Ação de Capacitação é variável. Porém, toma-se o período de 7 dias corridos.

CONTINUIDADE: deve-se seguir para a etapa "03. Executar Avaliação de Reação sobre a Ação Realizada".

#### **03. Executar Avaliação de Reação sobre a Ação Realizada**

RESPONSÁVEL PELA EXECUÇÃO: GTCA/SGP - Programas de Capacitação.

DETALHAMENTO: Ao final de cada Ação de Capacitação, deve-se aplicar uma Avaliação de Reação.

O objetivo desta Avaliação é identificar se o Servidor se Considera Apto na área em que a Ação de Capacitação foi realizada.

Caso necessário, deve-se adotar uma nova Ação de Capacitação, a fim de garantir o completo entendimento do Servidor Selecionado sobre os conteúdos ministrados. CONTINUIDADE: caso a resposta para a pergunta "Existem mais Ações de Capacitação a serem Realizadas?" seja "sim, existem mais Ações de Capacitação", deve-se seguir para a etapa "01. Executar Ação de Capacitação de Acordo com Plano de Capacitação do Servidor

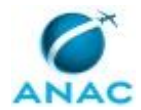

Selecionado". Caso a resposta seja "não Existem mais Ações de Capacitação", esta etapa finaliza o procedimento.

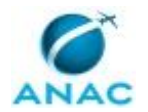

#### **5.7 Executar Transição dos Servidores em Missão Permanente no Exterior**

Este processo de trabalho descreve as atividades associadas a Transição dos Assessores de Transporte Aéreo em Missão Permanente no Exterior. Assim, são executadas as atividades de demandar PCDP e Solicitação de Remoção do Servidor que está retornando da Missão Permanente.

O processo contém, ao todo, 2 etapas. A situação que inicia o processo, chamada de evento de início, foi descrita como: "2 de Maio do Ano da Transição dos Assessores de Transporte Aéreo", portanto, este processo deve ser executado sempre que este evento acontecer. Da mesma forma, o processo é considerado concluído quando alcança seu evento de fim. O evento de fim descrito para esse processo é: "Solicitações de PCDP e Remoção de Servidor Realizadas.

O grupo envolvido na execução deste processo é: ASINT- NRI.

Para que este processo seja executado de forma apropriada, é necessário que o(s) executor(es) possuam a seguinte competência: (1) Usa ferramenta do SEI, com precisão, agilidade e correção, de acordo com o manual de utilização do SEI.

Também será necessário o uso dos seguintes artefatos: "Linha do Tempo - Missão Permanente no Exterior - Assessor de Transporte Aéreo", "Manual do SEI".

Abaixo se encontra(m) a(s) etapa(s) a ser(em) realizada(s) na execução deste processo e o diagrama do fluxo.

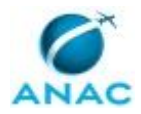

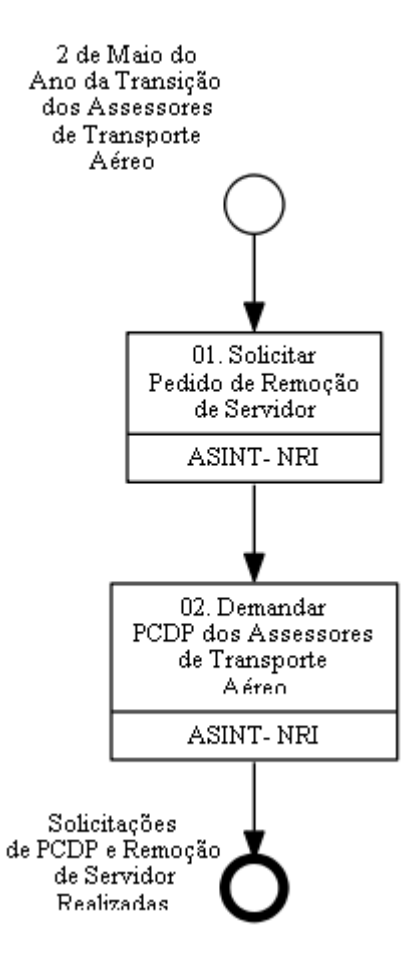

## **01. Solicitar Pedido de Remoção de Servidor**

RESPONSÁVEL PELA EXECUÇÃO: ASINT Núcleo de Relações Internacionais. DETALHAMENTO: Deve-se instruir Processo de Remoção de Servidor.

Para tanto, iniciar Processo no SEI e incluir formulário de Remoção de Ofício. Os dados necessários para Instrução do Processo são:

- Nome do Servidor
- Cargo
- Matrícula SIAPE
- Localização de Origem (Lotação e Exercícios atuais)
- Localização de Destino (Lotação e Exercício solicitados)
- Telefone
- E-mail
- Justificativa

COMPETÊNCIAS:

- Usa ferramenta do SEI, com precisão, agilidade e correção, de acordo com o manual de utilização do SEI.

ARTEFATOS USADOS NESTA ATIVIDADE: Manual do SEI.

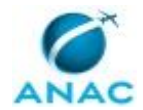

#### SISTEMAS USADOS NESTA ATIVIDADE: SEI.

CONTINUIDADE: deve-se seguir para a etapa "02. Demandar PCDP dos Assessores de Transporte Aéreo".

#### **02. Demandar PCDP dos Assessores de Transporte Aéreo**

RESPONSÁVEL PELA EXECUÇÃO: ASINT Núcleo de Relações Internacionais.

DETALHAMENTO: Após publicação da nomeação, no Diário Oficial da União, do servidor selecionado para assumir o cargo de Assessor de Transporte Aéreo da Delegação Permanente do Brasil junto ao Conselho da OACI, a ASINT deverá cadastrar no Sistema de Concessão de Diárias e Passagens - SCDP uma proposta de concessão de diárias e passagens - PCDP para emissão do bilhete de ida do servidor para Montreal e uma PCDP para emissão do bilhete de retorno do servidor que esteja retornando de Montreal.

CONTINUIDADE: esta etapa finaliza o procedimento.

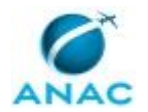

#### **5.8 Analisar e Instruir Processo de Ajuda de Custo no Exterior**

Processo de Trabalho relativo a Análise e Instrução do Processo de Ajuda de Custo para Servidor a Serviço da União no Exterior, de acordo com a Lei Nº 5.809, de 10 de Outubro de 1972.

O processo contém, ao todo, 6 etapas. A situação que inicia o processo, chamada de evento de início, foi descrita como: "Processo de Ajuda de Custo Relativo a Serviço no Exterior Recebido", portanto, este processo deve ser executado sempre que este evento acontecer. Da mesma forma, o processo é considerado concluído quando alcança seu evento de fim. O evento de fim descrito para esse processo é: "Processo Encaminhado à GAPE - Execução e Despachos encaminhados à SAF.

A área envolvida na execução deste processo é a GTAS(SGP). Já os grupos envolvidos na execução deste processo são: GAPE - Divisão de Benefícios, O GAPE.

Para que este processo seja executado de forma apropriada, é necessário que o(s) executor(es) possua(m) as seguintes competências: (1) Elabora Nota Técnica sobre Ajuda de Custo, de forma clara e objetiva, visando a legislação em vigor; (2) Usa ferramenta do SEI, com precisão, agilidade e correção, de acordo com o manual de utilização do SEI; (3) Usa o SIAPE com precisão e correção, de acordo com o manual de utilização do sistema.

Também será necessário o uso dos seguintes artefatos: "Lei Nº 5.809, de 10 de Outubro de 1972", "Linha do Tempo - Missão Permanente no Exterior - Assessor de Transporte Aéreo", "Manual do SEI", "Modelo Nota Técnica - Ajuda de Custo Relativa a Serviço no Exterior".

Abaixo se encontra(m) a(s) etapa(s) a ser(em) realizada(s) na execução deste processo e o diagrama do fluxo.

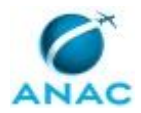

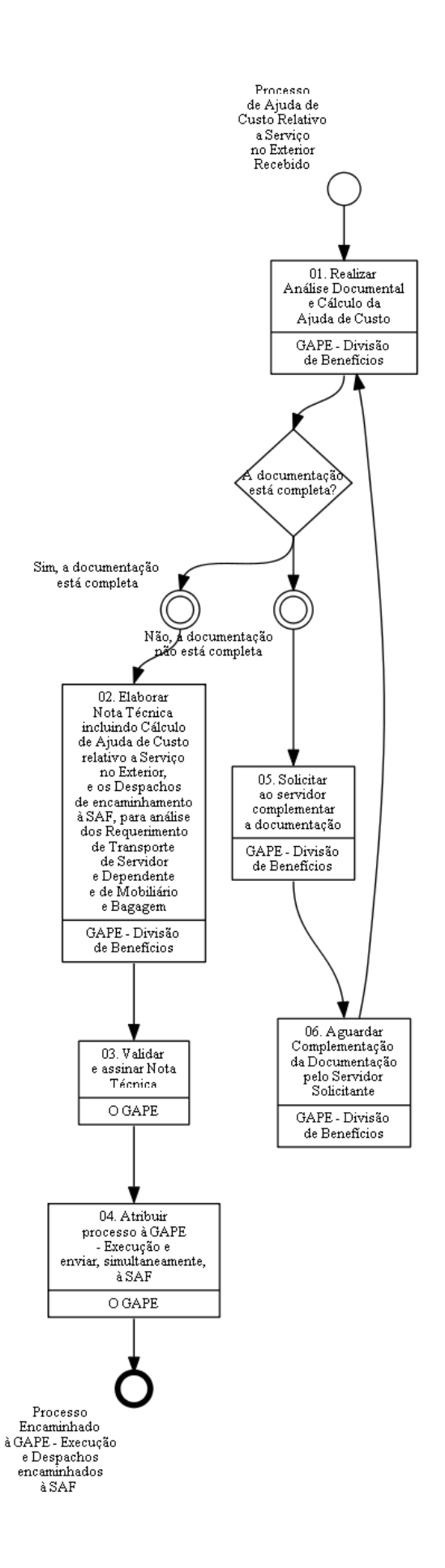

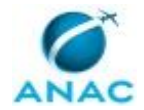

#### **01. Realizar Análise Documental e Cálculo da Ajuda de Custo**

RESPONSÁVEL PELA EXECUÇÃO: GAPE - Divisão de Benefícios.

DETALHAMENTO: Deve-se analisar os documentos constantes no processo de ajuda de custo, verificando se os requisitos legais estão satisfeitos. Para tanto, os documentos constantes no processo devem ser:

a) Calendário de Transição aprovado pela Diretoria (em caso de Assessor de Transportes Aéreos na Delegação do Brasil junto ao Conselho da OACI - Conforme Instrução Normativa Nº 106, de 6 de Setembro de 2016) ou Documento Legal que comprove Serviço no Exterior;

b) Requerimento de Ajuda de Custo devidamente preenchido e assinado eletronicamente pelo Servidor Solicitante;

c) Requerimento de Transporte de Servidor e Dependentes assinado, se for o caso;

d) Requerimento de Transporte de Mobiliário e Bagagens e Relação de Bens assinados, se for o caso;

e) Documentos que comprovem a relação de dependentes apresentada, conforme artefato Lei Nº 5.809, de 10 de Outubro de 1972, sendo:

- Certidão de Nascimento dos Filhos;
- Certidão de Casamento;
- Filho homem entre 21 e 24 anos, declaração de que não recebe remuneração;
- Filha mulher solteira, declaração de que não recebe remuneração;
- No caso de invalidez, laudo médico; no caso de interdição, sentença judicial;
- Mãe viúva, declaração de quem não recebe remuneração.

g) Comprovante de conta bancária no exterior, caso exista.

Ainda, para obter os Dados Pessoais, Dados funcionais e Relação de Dependentes. Acessar o SIAPE e utilizar os comandos:

CDCOINDFUN - Dados funcionais; CDCOINDPES - Dados pessoais; CDCODEPEND - Relação de Dependentes.

Por fim, inserir as digitalizações dos dados do SIAPE no Processo Eletrônico no SEI. COMPETÊNCIAS:

- Usa o SIAPE com precisão e correção, de acordo com o manual de utilização do sistema. - Usa ferramenta do SEI, com precisão, agilidade e correção, de acordo com o manual de utilização do SEI.

ARTEFATOS USADOS NESTA ATIVIDADE: Manual do SEI, Lei Nº 5.809, de 10 de Outubro de 1972.

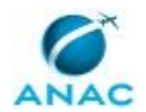

#### SISTEMAS USADOS NESTA ATIVIDADE: SIAPE, SEI.

CONTINUIDADE: caso a resposta para a pergunta "A documentação está completa?" seja "sim, a documentação está completa", deve-se seguir para a etapa "02. Elaborar Nota Técnica incluindo Cálculo de Ajuda de Custo relativo a Serviço no Exterior, e os Despachos de encaminhamento à SAF, para análise dos Requerimento de Transporte de Servidor e Dependente e de Mobiliário e Bagagem". Caso a resposta seja "não, a documentação não está completa", deve-se seguir para a etapa "05. Solicitar ao servidor complementar a documentação".

# **02. Elaborar Nota Técnica incluindo Cálculo de Ajuda de Custo relativo a Serviço no Exterior, e os Despachos de encaminhamento à SAF, para análise dos Requerimento de Transporte de Servidor e Dependente e de Mobiliário e Bagagem**

RESPONSÁVEL PELA EXECUÇÃO: GAPE - Divisão de Benefícios.

DETALHAMENTO: Elaborar Nota Técnica de ajuda de custo segundo o artefato "Modelo Nota Técnica - Ajuda de Custo Relativa a Serviço no Exterior".

Ainda, para o Cálculo da Ajuda de Custo Relativa a Serviço no Exterior deve-se seguir as instruções constantes na Lei Nº 5.809, de 10 de Outubro de 1972, onde:

Para o cálculo da ajuda de custo: 2 (duas) vezes o valor da Retribuição Básica no Exterior somado a 2 (duas) vezes o Auxílio Familiar somando-se 1 (uma) vez o valor da Indenização de Retribuição no Exterior.

O valor da Retribuição Básica no Exterior e Indenização de Retribuição são obtidos com o grupo de trabalho "GAPE - Cadastro". Para tanto, acessar o endereço <\svcd1001\anac\GAPE\PAGAMENTO\REMUNERAÇÃO NO EXTERIOR>, e acessar a planilha de Remuneração no Exterior e verificar o valor para o mês vigente.

Para o cálculo do Auxílio-Familiar, deve-se seguir o disposto no Art. 21 da Lei nº 5.809 de 1972. Onde:

 Art. 21. O auxílio-familiar é calculado em função da indenização de representação no exterior recebida pelo servidor à razão de:

I - 10% (dez por cento) de seu valor, para a esposa; e

Il - 5% (cinco por cento) de seu valor, para cada um dos seguintes dependentes:

 a) filho, menor de 21 (vinte e um) anos ou estudante menor de 24 (vinte e quatro) anos que não receba remuneração ou inválido ou interdito;

b) filha solteira, que não receba remuneração;

c) mãe viúva, que não receba remuneração.

d) enteados, adotivos, tutelados e curatelados, nas mesmas condições das letras

anteriores; e

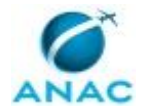

 e) a mulher solteira, desquitada ou viúva, que viva, no mínimo há cinco anos, sob a dependência econômica do servidor solteiro, desquitado ou viúvo, e enquanto persistir o impedimento legal de qualquer das partes para se casar.

Elaborar Despacho de encaminhamento à SAF, para análise dos Requerimentos de Transporte de Servidor e Dependentes e de Mobiliário e Bagagem.

Após, encaminhar processo para validação e assinatura pelo O GAPE. COMPETÊNCIAS:

- Elabora Nota Técnica sobre Ajuda de Custo, de forma clara e objetiva, visando a legislação em vigor.

- Usa ferramenta do SEI, com precisão, agilidade e correção, de acordo com o manual de utilização do SEI.

ARTEFATOS USADOS NESTA ATIVIDADE: Manual do SEI, Lei Nº 5.809, de 10 de Outubro de 1972, Modelo Nota Técnica - Ajuda de Custo Relativa a Serviço no Exterior.

SISTEMAS USADOS NESTA ATIVIDADE: SEI.

CONTINUIDADE: deve-se seguir para a etapa "03. Validar e assinar Nota Técnica".

#### **03. Validar e assinar Nota Técnica**

RESPONSÁVEL PELA EXECUÇÃO: O GAPE.

DETALHAMENTO: Deve-se validar e assinar a Nota Técnica de Ajuda de Custo Relativa a Serviço no Exterior e assinar o Despacho de Encaminhamento à SAF.

Ler e verificar se o conteúdo da Nota Técnica está acordo com a legislação que versa sobre Concessão de Ajuda de Custo Relativa a Serviço no Exterior. Caso seja necessário, solicitar alterações na redação para o servidor que elaborou o documento.

Mudanças de redação que não afetam o conteúdo do que foi acordado devem ser toleradas.

Em caso de concordância, assinar a Nota Técnica e incluir em bloco de assinatura do O SGP, para assinatura.

COMPETÊNCIAS:

- Usa ferramenta do SEI, com precisão, agilidade e correção, de acordo com o manual de utilização do SEI.

#### SISTEMAS USADOS NESTA ATIVIDADE: SEI.

CONTINUIDADE: deve-se seguir para a etapa "04. Atribuir processo à GAPE - Execução e enviar, simultaneamente, à SAF".

### **04. Atribuir processo à GAPE - Execução e enviar, simultaneamente, à SAF**

RESPONSÁVEL PELA EXECUÇÃO: O GAPE.

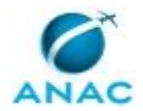

DETALHAMENTO: Atribuir processo com a Nota Técnica para a GAPE - Execução e enviar, simultaneamente, à SAF, se houver Requerimento de Transporte de Servidor e Dependente e de Mobiliário e Bagagem, conforme instruções do artefato Manual do SEI.

Obs.: Se não houver Requerimento de Transporte de Servidor e Dependente e de Mobiliário e Bagagem, o processo é atribuído apenas à GAPE - Execução.

COMPETÊNCIAS:

- Usa ferramenta do SEI, com precisão, agilidade e correção, de acordo com o manual de utilização do SEI.

SISTEMAS USADOS NESTA ATIVIDADE: SEI.

CONTINUIDADE: esta etapa finaliza o procedimento.

#### **05. Solicitar ao servidor complementar a documentação**

RESPONSÁVEL PELA EXECUÇÃO: GAPE - Divisão de Benefícios.

DETALHAMENTO: Deve-se solicitar ao Servidor Solicitante, via despacho, a complementação das documentações faltantes para instrução do Processo.

#### COMPETÊNCIAS:

- Usa ferramenta do SEI, com precisão, agilidade e correção, de acordo com o manual de utilização do SEI.

ARTEFATOS USADOS NESTA ATIVIDADE: Manual do SEI.

SISTEMAS USADOS NESTA ATIVIDADE: SEI.

CONTINUIDADE: deve-se seguir para a etapa "06. Aguardar Complementação da Documentação pelo Servidor Solicitante".

### **06. Aguardar Complementação da Documentação pelo Servidor Solicitante**

RESPONSÁVEL PELA EXECUÇÃO: GAPE - Divisão de Benefícios.

DETALHAMENTO: Aguardar a complementação dos documentos faltantes, por 7 dias corridos.

CONTINUIDADE: deve-se seguir para a etapa "01. Realizar Análise Documental e Cálculo da Ajuda de Custo".

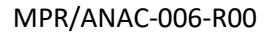

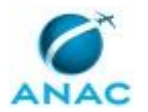

#### **5.9 Realizar Execução Orçamentária e Financeira de Ajuda de Custo no Exterior**

Este Processo de Trabalho contém as Atividades associadas a Execução Orçamentária e Financeira para Pagamento de Ajuda de Custo no Exterior.

O processo contém, ao todo, 16 etapas. A situação que inicia o processo, chamada de evento de início, foi descrita como: "Recebimento de Processo para Pagamento de Ajuda de Custo no Exterior", portanto, este processo deve ser executado sempre que este evento acontecer. Da mesma forma, o processo é considerado concluído quando alcança seu evento de fim. O evento de fim descrito para esse processo é: "Processo de Pagamento de Ajuda de Custo no Exterior Encaminhado para GAPE - Conformidade.

Os grupos envolvidos na execução deste processo são: GAPE - Execução, O GAPE, O SGP, SGP - Gestor Financeiro, SGP - Ordenador de Despesa.

Para que este processo seja executado de forma apropriada, é necessário que o(s) executor(es) possua(m) as seguintes competências: (1) Usa ferramenta do SEI, com precisão, agilidade e correção, de acordo com o manual de utilização do SEI; (2) Usa o SIAFI com precisão e correção, de acordo com o manual de utilização do sistema.

Também será necessário o uso dos seguintes artefatos: "Linha do Tempo - Missão Permanente no Exterior - Assessor de Transporte Aéreo", "Manuais SIAFI", "Manual do SEI".

Abaixo se encontra(m) a(s) etapa(s) a ser(em) realizada(s) na execução deste processo e o diagrama do fluxo.

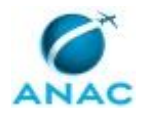

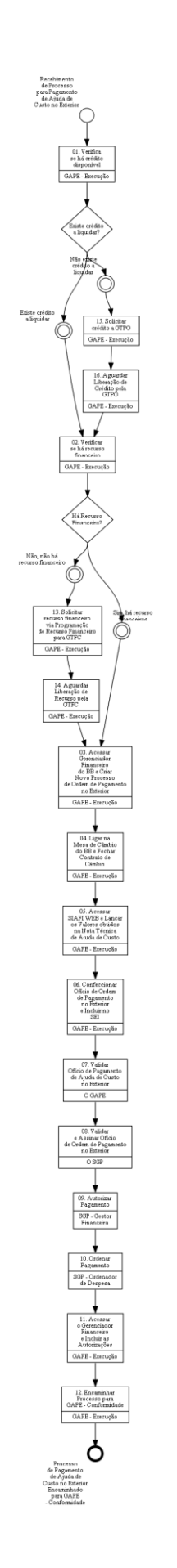

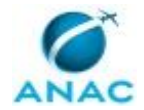

#### **01. Verifica se há crédito disponível**

RESPONSÁVEL PELA EXECUÇÃO: GAPE - Execução.

DETALHAMENTO: Acessar o Sistema Integrado de Administração Financeira do Governo Federal - SIAFI tela preta, digitar o comando "CONRAZÃO" e acessar a conta -622920101 "Empenhos a liquidar" para ver se ainda tem crédito para utilizar. Se não houver, solicitar crédito à GTPO/SAF.

#### COMPETÊNCIAS:

- Usa o SIAFI com precisão e correção, de acordo com o manual de utilização do sistema.

ARTEFATOS USADOS NESTA ATIVIDADE: Manuais SIAFI.

CONTINUIDADE: caso a resposta para a pergunta "Existe crédito a liquidar?" seja "existe crédito a liquidar", deve-se seguir para a etapa "02. Verificar se há recurso financeiro". Caso a resposta seja "não existe crédito a liquidar", deve-se seguir para a etapa "15. Solicitar crédito a GTPO".

#### **02. Verificar se há recurso financeiro**

RESPONSÁVEL PELA EXECUÇÃO: GAPE - Execução.

DETALHAMENTO: Acessar o Sistema Integrado de Administração Financeira do Governo Federal - SIAFI, SIAFI tela preta, escrever o comando ">CONRAZÃO" e acessar a conta 111122001- "Limite de Saque".

Verificar se tem recurso para pagar a ajuda de custo

COMPETÊNCIAS:

- Usa o SIAFI com precisão e correção, de acordo com o manual de utilização do sistema.

ARTEFATOS USADOS NESTA ATIVIDADE: Manuais SIAFI.

CONTINUIDADE: caso a resposta para a pergunta "Há Recurso Financeiro?" seja "sim, há recurso financeiros", deve-se seguir para a etapa "03. Acessar Gerenciador Financeiro do BB e Criar Novo Processo de Ordem de Pagamento no Exterior". Caso a resposta seja "não, não há recurso financeiro", deve-se seguir para a etapa "13. Solicitar recurso financeiro via Programação de Recurso Financeiro para GTFC".

## **03. Acessar Gerenciador Financeiro do BB e Criar Novo Processo de Ordem de Pagamento no Exterior**

RESPONSÁVEL PELA EXECUÇÃO: GAPE - Execução.

DETALHAMENTO: Deve-se acessar o gerenciador financeiro do Banco do Brasil, no endereço <https://aapj.bb.com.br/aapj/loginfed.icp.bb> e inserir a Chave de Acesso e Senha.

Em seguida, abrir um novo processo dentro do gerenciador pelo seguinte caminho:

Clicar na opção da lateral esquerda CÂMBIO E COMERCIO EXTERIOR > DIGITALIZAÇÃO DE DOCUMENTOS > CRIAÇÃO DE PROCESSOS.

Criar novo Processo com:
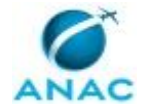

CATERGORIA DO PROCESSO: FINANCEIRO. TIPO DO PROCESSO: ORDEM DE PAGAMENTO PARA O EXTERIOR.

E, na sequência, clicar em OK e anotar o número do processo gerado.

CONTINUIDADE: deve-se seguir para a etapa "04. Ligar na Mesa de Câmbio do BB e Fechar Contrato de Câmbio".

## **04. Ligar na Mesa de Câmbio do BB e Fechar Contrato de Câmbio**

RESPONSÁVEL PELA EXECUÇÃO: GAPE - Execução.

DETALHAMENTO: Ligar para Mesa de Câmbio do Banco do Brasil e Fechar Contrato de Câmbio, de acordo com o Número do Novo Processo Gerado no Gerenciador Financeiro do Banco do Brasil.

O Contrato de Câmbio deve ser fechado com o CNPJ da SGP, nº 07.947.821/0013-12, com vencimento para o dia útil mais próximo.

Incluir as despesas bancárias para a remessa para o exterior.

COMPETÊNCIAS:

- Usa ferramenta do SEI, com precisão, agilidade e correção, de acordo com o manual de utilização do SEI.

ARTEFATOS USADOS NESTA ATIVIDADE: Manual do SEI.

SISTEMAS USADOS NESTA ATIVIDADE: SEI.

CONTINUIDADE: deve-se seguir para a etapa "05. Acessar SIAFI WEB e Lançar os Valores obtidos na Nota Técnica de Ajuda de Custo".

### **05. Acessar SIAFI WEB e Lançar os Valores obtidos na Nota Técnica de Ajuda de Custo**

RESPONSÁVEL PELA EXECUÇÃO: GAPE - Execução.

DETALHAMENTO: Deve-se acessar o Siafi Web e lançar os Valores Contidos na Nota Técnica de Ajuda de Custo, constante no Processo de Pagamento de Ajuda de Custo no Exterior, convertidos em reais, conforme fechamento de contrato de câmbio.

Ainda, lançar o valor da retenção, referente as tarifas bancárias para remessa no exterior.

Para tanto, Acessar o sitio www.siafi.tesouro.gov.br, inserir login e senha, concordar com a política de acesso, inserir o comando INCDH, incluir a expressão "FL" no TIPO DE DOCUMENTO e clicar na opção Confirmar.

Preencher a aba "Dados Básicos", informando a data de vencimento, a taxa de câmbio, o número do processo no SEI, ateste (data de autorização do ordenador de despesa), valor do documento, código do credor (CPF do beneficiário do pagamento), emitente (113245), data da emissão, número doc. Origem (o tipo e o número do documento que houve a autorização do ordenador de despesa), valor. O campo observação - informar uma descrição

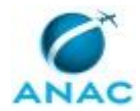

do tipo de pagamento, para quem, a base legal que deu origem ao direito. Clique no botão confirmar dados básicos e depois começar a incluir as outras abas do documento.

Preencher a aba "Principal com orçamento" com a situação DFL003, informando o valor em reais da AJUDA DE CUSTO e com a situação DFL045, informando o valor em reais da TARIFA ÚNICA DE CÂMBIO e da DESPESA EXTERNA.

Preencher a aba "Dedução" com o valor em reais da Retenção de Impostos sobre tarifa bancária na situação DDF001 e preencher os respectivos pré-docs.

Preencher a aba "Dados de pagamento" com o valor líquido de pagamento informado nessa mesma aba e preencher o respectivo pré-doc.

COMPETÊNCIAS:

- Usa ferramenta do SEI, com precisão, agilidade e correção, de acordo com o manual de utilização do SEI.

- Usa o SIAFI com precisão e correção, de acordo com o manual de utilização do sistema.

ARTEFATOS USADOS NESTA ATIVIDADE: Manual do SEI, Manuais SIAFI.

SISTEMAS USADOS NESTA ATIVIDADE: SEI, Siafi Web.

CONTINUIDADE: deve-se seguir para a etapa "06. Confeccionar Ofício de Ordem de Pagamento no Exterior e Incluir no SEI".

### **06. Confeccionar Ofício de Ordem de Pagamento no Exterior e Incluir no SEI**

RESPONSÁVEL PELA EXECUÇÃO: GAPE - Execução.

DETALHAMENTO: Deve-se confeccionar Ofício de Ordem de Pagamento no Exterior, conforme modelos apresentados no SEI.

O Ofício deve conter valor a ser repassado para o servidor, endereço e CNPJ da ANAC, número do processo no BB e na ANAC, dados bancários do servidor no exterior, cotação da moeda e valor em reais pago, conforme artefato SEI 1096607.

Por fim, encaminhar Processo, via SEI, para Validação pelo O GAPE.

COMPETÊNCIAS:

- Usa ferramenta do SEI, com precisão, agilidade e correção, de acordo com o manual de utilização do SEI.

ARTEFATOS USADOS NESTA ATIVIDADE: Manual do SEI.

SISTEMAS USADOS NESTA ATIVIDADE: SEI.

CONTINUIDADE: deve-se seguir para a etapa "07. Validar Ofício de Pagamento de Ajuda de Custo no Exterior".

## **07. Validar Ofício de Pagamento de Ajuda de Custo no Exterior**

RESPONSÁVEL PELA EXECUÇÃO: O GAPE.

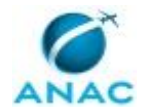

DETALHAMENTO: Ler e verificar se o conteúdo está de acordo com a legislação que versa sobre o assunto tratado. Caso seja necessário, solicitar alterações na redação para o técnico/analista que elaborou o documento. Mudanças de redação que não afetam o conteúdo do que foi acordado devem ser toleradas.

Por fim, deve-se incluir o Processo em Bloco de Assinaturas, para Validação e Assinatura do Ofício pelo O SGP.

COMPETÊNCIAS:

- Usa ferramenta do SEI, com precisão, agilidade e correção, de acordo com o manual de utilização do SEI.

ARTEFATOS USADOS NESTA ATIVIDADE: Manual do SEI.

SISTEMAS USADOS NESTA ATIVIDADE: SEI.

CONTINUIDADE: deve-se seguir para a etapa "08. Validar e Assinar Ofício de Ordem de Pagamento no Exterior".

### **08. Validar e Assinar Ofício de Ordem de Pagamento no Exterior**

RESPONSÁVEL PELA EXECUÇÃO: O SGP.

DETALHAMENTO: Deve-se acessar o Siafi Web - Contas a pagar e a receber - compromissos gerenciar compromissos. Escolher o período de pagamento. Marcar os compromissos e clicar em executar.

COMPETÊNCIAS:

- Usa ferramenta do SEI, com precisão, agilidade e correção, de acordo com o manual de utilização do SEI.

ARTEFATOS USADOS NESTA ATIVIDADE: Manual do SEI.

SISTEMAS USADOS NESTA ATIVIDADE: SEI.

CONTINUIDADE: deve-se seguir para a etapa "09. Autorizar Pagamento".

### **09. Autorizar Pagamento**

RESPONSÁVEL PELA EXECUÇÃO: SGP - Gestor Financeiro.

DETALHAMENTO: O Gestor financeiro deve entrar no SIAFI tela preta e entrar no comando > aturemob , marcar os compromissos e dar enter, realizando dessa forma os pagamentos. COMPETÊNCIAS:

- Usa o SIAFI com precisão e correção, de acordo com o manual de utilização do sistema.

ARTEFATOS USADOS NESTA ATIVIDADE: Manuais SIAFI.

SISTEMAS USADOS NESTA ATIVIDADE: Siafi Web.

CONTINUIDADE: deve-se seguir para a etapa "10. Ordenar Pagamento".

### **10. Ordenar Pagamento**

RESPONSÁVEL PELA EXECUÇÃO: SGP - Ordenador de Despesa.

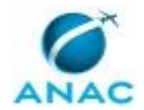

#### MPR/ANAC-006-R00

DETALHAMENTO: O ordenador devem entrar no SIAFI tela preta e entrar no comando > aturemob , marcar os compromissos e dar enter, realizando dessa forma os pagamentos. COMPETÊNCIAS:

- Usa o SIAFI com precisão e correção, de acordo com o manual de utilização do sistema.

ARTEFATOS USADOS NESTA ATIVIDADE: Manuais SIAFI.

SISTEMAS USADOS NESTA ATIVIDADE: Siafi Web.

CONTINUIDADE: deve-se seguir para a etapa "11. Acessar o Gerenciador Financeiro e Incluir as Autorizações".

### **11. Acessar o Gerenciador Financeiro e Incluir as Autorizações**

RESPONSÁVEL PELA EXECUÇÃO: GAPE - Execução.

DETALHAMENTO: Acessar o Gerenciador Financeiro do Banco do Brasil, utilizando login e senha, através do endereço https://aapj.bb.com.br/aapj/loginfed.icp.bb.

Localizar o processo criado e incluir os seguintes documentos:

• Ofício de Ordem de Pagamento no Exterior, assinado pelo O SGP;

• Nota Técnica com cálculos da Ajuda de Custo no Exterior;

• Comprovante de retenção do serviço do Banco do Brasil, obtido do SIAFI.

CONTINUIDADE: deve-se seguir para a etapa "12. Encaminhar Processo para GAPE - Conformidade".

### **12. Encaminhar Processo para GAPE - Conformidade**

RESPONSÁVEL PELA EXECUÇÃO: GAPE - Execução.

DETALHAMENTO: Deve-se encaminhar o Processo para, via SEI, incluindo os seguintes documentos:

• ORDENS BANCÁRIAS - OBS;

• DOCUMENTO DE ARRECADAÇÃO DE RECEITAS FEDERAIS - DARF, sendo: • Imposto Retido do Banco do Brasil.

COMPETÊNCIAS:

- Usa ferramenta do SEI, com precisão, agilidade e correção, de acordo com o manual de utilização do SEI.

ARTEFATOS USADOS NESTA ATIVIDADE: Manual do SEI.

SISTEMAS USADOS NESTA ATIVIDADE: SEI.

CONTINUIDADE: esta etapa finaliza o procedimento.

### **13. Solicitar recurso financeiro via Programação de Recurso Financeiro para GTFC**

RESPONSÁVEL PELA EXECUÇÃO: GAPE - Execução.

DETALHAMENTO: Acessar o Sistema Integrado de Administração Financeira do Governo Federal - SIAFI, por meio do sitio www.siafi.tesouro.gov.br, clicar na aba "Menu Geral -

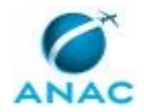

Programação de Recurso Financeiro - Solicitar Recurso Financeiro"- o pedido dever ser enviado para UG matriz 113214 e a alocação do pedido do recurso financeiro para ajuda de custo deve ser feita de acordo com o valor referente a solicitação da referida ajuda e baseada na situação , na fonte de recurso , categoria de gasto (C), vinculação de pagamento (400) da natureza de despesa.

COMPETÊNCIAS:

- Usa o SIAFI com precisão e correção, de acordo com o manual de utilização do sistema.

ARTEFATOS USADOS NESTA ATIVIDADE: Manuais SIAFI.

SISTEMAS USADOS NESTA ATIVIDADE: Siafi Web.

CONTINUIDADE: deve-se seguir para a etapa "14. Aguardar Liberação de Recurso pela GTFC".

### **14. Aguardar Liberação de Recurso pela GTFC**

RESPONSÁVEL PELA EXECUÇÃO: GAPE - Execução.

DETALHAMENTO: Deve-se aguardar a Liberação de Crédito pela GTFC.

CONTINUIDADE: deve-se seguir para a etapa "03. Acessar Gerenciador Financeiro do BB e Criar Novo Processo de Ordem de Pagamento no Exterior".

### **15. Solicitar crédito a GTPO**

RESPONSÁVEL PELA EXECUÇÃO: GAPE - Execução.

DETALHAMENTO: Solicitar crédito para a GTPO via e-mail.

O e-mail deve especificar o Plano de trabalho resumido, a fonte do recurso, o valor e o tipo de despesa.

CONTINUIDADE: deve-se seguir para a etapa "16. Aguardar Liberação de Crédito pela GTPO".

## **16. Aguardar Liberação de Crédito pela GTPO**

RESPONSÁVEL PELA EXECUÇÃO: GAPE - Execução.

DETALHAMENTO: Deve-se aguardar a Liberação de Crédito pela GTPO.

CONTINUIDADE: deve-se seguir para a etapa "02. Verificar se há recurso financeiro".

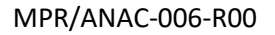

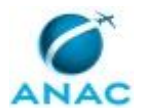

### **5.10 Instruir Processo de Pagamento do Assessor de Transporte Aéreo Junto a OACI**

Este Processo de Trabalho contém as atividades associadas a instrução do Processo de Pagamento de Pessoal no Exterior, especificamente pagamento do Assessor de Transporte Aéreo da Delegação Permanente do Brasil junto ao Conselho da OACI.

O processo contém, ao todo, 8 etapas. A situação que inicia o processo, chamada de evento de início, foi descrita como: "Mensalmente – Último dia útil da Primeira Quinzena do Mês", portanto, este processo deve ser executado sempre que este evento acontecer. Da mesma forma, o processo é considerado concluído quando alcança seu evento de fim. O evento de fim descrito para esse processo é: "Processo de Pagamento de Pessoal no Exterior Encaminhado para GAPE - Execução.

Os grupos envolvidos na execução deste processo são: GAPE - Cadastro da Força de Trabalho, O GAPE, O SGP.

Para que este processo seja executado de forma apropriada, é necessário que o(s) executor(es) possua(m) as seguintes competências: (1) Elabora Nota Técnica, de maneira clara e objetiva, sobre Pagamento do Assessor de Transporte Aéreo junto à OACI; (2) Usa ferramenta do SEI, com precisão, agilidade e correção, de acordo com o manual de utilização do SEI.

Também será necessário o uso dos seguintes artefatos: "Instrução Normativa Nº 106, de 6 Setembro de 2016", "Linha do Tempo - Missão Permanente no Exterior - Assessor de Transporte Aéreo", "Manual do SEI", "Planilha de Cálculo Pagamento Assessor Transporte Aéreo".

Abaixo se encontra(m) a(s) etapa(s) a ser(em) realizada(s) na execução deste processo e o diagrama do fluxo.

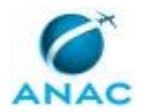

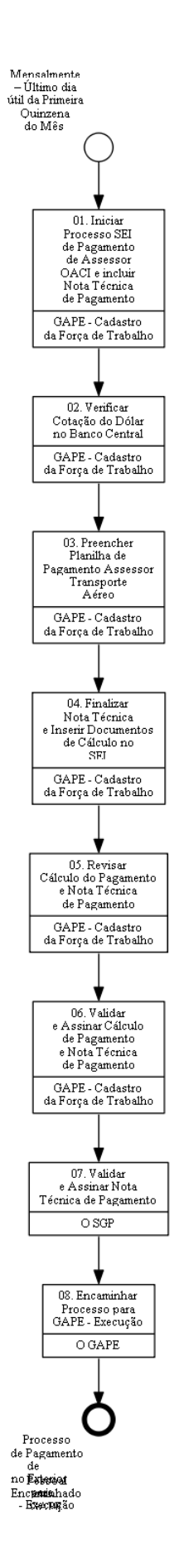

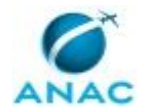

## **01. Iniciar Processo SEI de Pagamento de Assessor OACI e incluir Nota Técnica de Pagamento**

RESPONSÁVEL PELA EXECUÇÃO: GAPE - Cadastro da Força de Trabalho.

DETALHAMENTO: O Processo de Pagamento do Assessor de Transporte Aéreo junto à OACI é aberto inicialmente no primeiro mês de pagamento no exterior.

Nos demais meses, mensalmente, o processo deve ser reaberto para inclusão dos Documentos e Procedimentos necessários a sua execução.

Caso o Processo de Pagamento do Assessor de Transporte Aéreo junto a OACI não tenha sido instruído (momento de sua nomeação), deve-se iniciar um novo processo no SEI, a partir do qual será utilizado para os pagamentos mensais do Servidor.

Assim, deve-se reabrir o Processo no SEI e Iniciar a confecção da Nota Técnica de Pagamento do Assessor de Transporte Aéreo junto à OACI.

COMPETÊNCIAS:

- Elabora Nota Técnica, de maneira clara e objetiva, sobre Pagamento do Assessor de Transporte Aéreo junto à OACI.

- Usa ferramenta do SEI, com precisão, agilidade e correção, de acordo com o manual de utilização do SEI.

ARTEFATOS USADOS NESTA ATIVIDADE: Manual do SEI.

SISTEMAS USADOS NESTA ATIVIDADE: SEI.

CONTINUIDADE: deve-se seguir para a etapa "02. Verificar Cotação do Dólar no Banco Central".

### **02. Verificar Cotação do Dólar no Banco Central**

RESPONSÁVEL PELA EXECUÇÃO: GAPE - Cadastro da Força de Trabalho.

DETALHAMENTO: A cotação utilizada para os Cálculos do Pagamento do Assessor de Transporte Aéreo junto à OACI corresponde ao último dia útil da primeira quinzena de cada mês.

Para obter a cotação do dólar americano:

Deve-se acessar o portal do Banco Central do Brasil, localizado no endereço <www.bcb.gov.br>, opções:

• Início > Câmbio e Capitais Internacionais > Taxas de Câmbio > Dólar americano.

Em seguida, gerar um arquivo em formato PDF, que deverá ser inserido no processo SEI referente ao pagamento do Assessor de Transporte Aéreo.

COMPETÊNCIAS:

- Usa ferramenta do SEI, com precisão, agilidade e correção, de acordo com o manual de utilização do SEI.

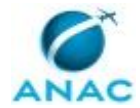

ARTEFATOS USADOS NESTA ATIVIDADE: Manual do SEI.

SISTEMAS USADOS NESTA ATIVIDADE: SEI.

CONTINUIDADE: deve-se seguir para a etapa "03. Preencher Planilha de Pagamento Assessor Transporte Aéreo".

### **03. Preencher Planilha de Pagamento Assessor Transporte Aéreo**

RESPONSÁVEL PELA EXECUÇÃO: GAPE - Cadastro da Força de Trabalho.

DETALHAMENTO: Na aba 'FORMULÁRIO', deve-se preencher o artefato "Planilha de Cálculo Pagamento Assessor Transporte Aéreo" com as informações do Assessor de Transportes Aéreo.

Ainda, são as necessárias as seguintes informações:

- Mês de referência do pagamento;
- Número do Processo no SEI;
- Número da Nota Técnica Iniciada neste Processo de Trabalho;
- Nome do responsável pelo cálculo, revisão, titular da unidade e ordenador de despesas;
- Os índices de cálculo, segundo constam na Instrução Normativa Nº 106, de 6 Setembro de 2016;
- Número de dependentes;
- Adiantamento de 13º Salário, segundo requisição do Servidor;
- Regime de Previdência;
- Adicional de Férias;
- Cotação de compra e venda do dólar americano.

Em seguida, gerar um arquivo em formato PDF da aba 'CÁLCULOS' e um arquivo PDF da aba 'CONTRACHEQUE'.

Estes arquivos devem ser inseridos no Processo SEI.

Por fim, criar nova pasta nomeada no estilo 'MES.ANO' no endereço de rede <\\SVCDF1001\ANAC\SGP\GAPE\PAGAMENTO\REMUNERAÇÃO NO EXTERIOR> e salvar a Planilha no com nome 'MES.ANO' nesta pasta.

COMPETÊNCIAS:

- Usa ferramenta do SEI, com precisão, agilidade e correção, de acordo com o manual de utilização do SEI.

ARTEFATOS USADOS NESTA ATIVIDADE: Instrução Normativa Nº 106, de 6 Setembro de 2016, Manual do SEI, Planilha de Cálculo Pagamento Assessor Transporte Aéreo. SISTEMAS USADOS NESTA ATIVIDADE: SEI.

CONTINUIDADE: deve-se seguir para a etapa "04. Finalizar Nota Técnica e Inserir Documentos de Cálculo no SEI".

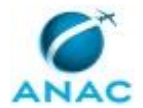

### **04. Finalizar Nota Técnica e Inserir Documentos de Cálculo no SEI**

RESPONSÁVEL PELA EXECUÇÃO: GAPE - Cadastro da Força de Trabalho.

DETALHAMENTO: Deve-se finalizar a Nota Técnica de Pagamento do Assessor de Transporte Aéreo com as informações sobre os valores a serem pagos.

Em seguida, assinar o Documento que de Cálculo do Pagamento e Nota Técnica de Pagamento.

Por fim, solicitar a outro Servidor da GAPE - Cadastro da Força de Trabalho que revise a Nota Técnica e o Cálculo de Pagamento.

Ainda, o revisor deverá assinar, via SEI, o Documento de Cálculo que consta no Processo SEI. COMPETÊNCIAS:

- Elabora Nota Técnica, de maneira clara e objetiva, sobre Pagamento do Assessor de Transporte Aéreo junto à OACI.

- Usa ferramenta do SEI, com precisão, agilidade e correção, de acordo com o manual de utilização do SEI.

ARTEFATOS USADOS NESTA ATIVIDADE: Manual do SEI.

SISTEMAS USADOS NESTA ATIVIDADE: SEI.

CONTINUIDADE: deve-se seguir para a etapa "05. Revisar Cálculo do Pagamento e Nota Técnica de Pagamento".

### **05. Revisar Cálculo do Pagamento e Nota Técnica de Pagamento**

RESPONSÁVEL PELA EXECUÇÃO: GAPE - Cadastro da Força de Trabalho.

DETALHAMENTO: Deve-se revisar o Cálculo do Pagamento, verificando as informações utilizadas para o cálculo, bem como a cotação do dólar americano utilizado.

Ainda, revisar as informações constantes na Nota Técnica de Pagamento.

Caso necessário, solicitar ao Servidor responsável pelo cálculo e Nota Técnica que realize as devidas correções.

Ainda, assinar, via SEI, o Documento de Cálculo do Pagamento.

Por fim, encaminhar Processo para que seja Validado e Assinado pelo O GAPE. COMPETÊNCIAS:

- Usa ferramenta do SEI, com precisão, agilidade e correção, de acordo com o manual de utilização do SEI.

ARTEFATOS USADOS NESTA ATIVIDADE: Manual do SEI. SISTEMAS USADOS NESTA ATIVIDADE: SEI.

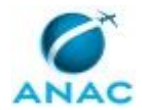

CONTINUIDADE: deve-se seguir para a etapa "06. Validar e Assinar Cálculo de Pagamento e Nota Técnica de Pagamento".

### **06. Validar e Assinar Cálculo de Pagamento e Nota Técnica de Pagamento**

RESPONSÁVEL PELA EXECUÇÃO: GAPE - Cadastro da Força de Trabalho.

DETALHAMENTO: Deve-se Validar o Cálculo de Pagamento e Nota Técnica de Pagamento do Assessor de Transporte Aéreo.

Caso necessário, retornar o Processo ao Servidor responsável pela confecção para que sejam realizadas as devidas correções.

Ainda, Assinar a Nota Técnica de Pagamento do Assessor de Transporte Aéreo.

Por fim, e disponibilizar, em bloco, para a validação e assinatura de O SGP.

COMPETÊNCIAS:

- Usa ferramenta do SEI, com precisão, agilidade e correção, de acordo com o manual de utilização do SEI.

ARTEFATOS USADOS NESTA ATIVIDADE: Manual do SEI.

SISTEMAS USADOS NESTA ATIVIDADE: SEI.

CONTINUIDADE: deve-se seguir para a etapa "07. Validar e Assinar Nota Técnica de Pagamento".

### **07. Validar e Assinar Nota Técnica de Pagamento**

RESPONSÁVEL PELA EXECUÇÃO: O SGP.

DETALHAMENTO: Deve-se validar e Assinar, via SEI, a Nota Técnica de Pagamento do Assessor de Transporte Aéreo.

Caso necessário, retornar o Processo ao O GAPE para devidas correções.

COMPETÊNCIAS:

- Usa ferramenta do SEI, com precisão, agilidade e correção, de acordo com o manual de utilização do SEI.

ARTEFATOS USADOS NESTA ATIVIDADE: Manual do SEI.

SISTEMAS USADOS NESTA ATIVIDADE: SEI.

CONTINUIDADE: deve-se seguir para a etapa "08. Encaminhar Processo para GAPE - Execução".

## **08. Encaminhar Processo para GAPE - Execução**

RESPONSÁVEL PELA EXECUÇÃO: O GAPE.

DETALHAMENTO: Deve-se encaminhar, via SEI, o Processo de Pagamento do Assessor de Transporte Aéreo para a GAPE - Execução.

COMPETÊNCIAS:

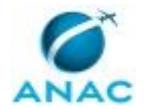

- Usa ferramenta do SEI, com precisão, agilidade e correção, de acordo com o manual de utilização do SEI.

ARTEFATOS USADOS NESTA ATIVIDADE: Manual do SEI.

SISTEMAS USADOS NESTA ATIVIDADE: SEI.

CONTINUIDADE: esta etapa finaliza o procedimento.

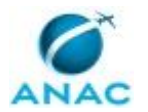

### **5.11 Realizar Execução Orçamentária e Financeira para Pagamentos no Exterior**

Este Processo de Trabalho contém as Atividades associadas a Execução Orçamentária e Financeira para Pagamento de Servidor no Exterior.

O processo contém, ao todo, 17 etapas. A situação que inicia o processo, chamada de evento de início, foi descrita como: "Recebimento de Processo para Pagamento no Exterior", portanto, este processo deve ser executado sempre que este evento acontecer. Da mesma forma, o processo é considerado concluído quando alcança seu evento de fim. O evento de fim descrito para esse processo é: "Processo de Pagamento no Exterior Encaminhado para GAPE - Conformidade.

Os grupos envolvidos na execução deste processo são: GAPE - Execução, O GAPE, SGP - Gestor Financeiro, SGP - Ordenador de Despesa.

Para que este processo seja executado de forma apropriada, é necessário que o(s) executor(es) possua(m) as seguintes competências: (1) Usa ferramenta do SEI, com precisão, agilidade e correção, de acordo com o manual de utilização do SEI; (2) Usa o SIAFI com precisão e correção, de acordo com o manual de utilização do sistema.

Também será necessário o uso dos seguintes artefatos: "Linha do Tempo - Missão Permanente no Exterior - Assessor de Transporte Aéreo", "Manuais SIAFI", "Manual do SEI", "Planilha de Cálculo por ND".

Abaixo se encontra(m) a(s) etapa(s) a ser(em) realizada(s) na execução deste processo e o diagrama do fluxo.

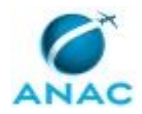

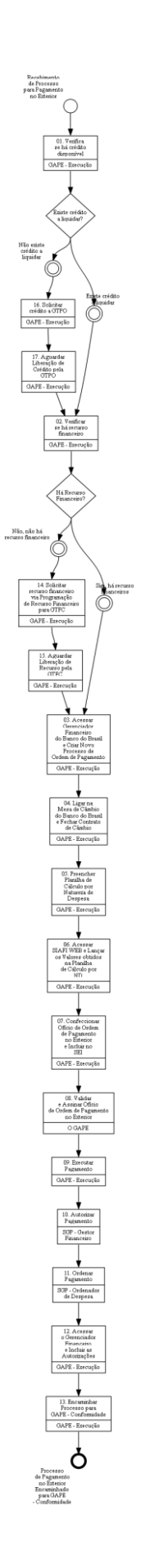

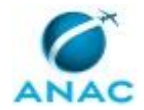

### **01. Verifica se há crédito disponível**

RESPONSÁVEL PELA EXECUÇÃO: GAPE - Execução.

DETALHAMENTO: Acessar o Sistema Integrado de Administração Financeira do Governo Federal - SIAFI tela preta, digitar o comando "CONRAZÃO" e acessar a conta -622920101 "Empenhos a liquidar" para ver se ainda tem crédito para utilizar. Se não houver, solicitar crédito à GTPO/SAF.

#### COMPETÊNCIAS:

- Usa o SIAFI com precisão e correção, de acordo com o manual de utilização do sistema.

ARTEFATOS USADOS NESTA ATIVIDADE: Manuais SIAFI.

SISTEMAS USADOS NESTA ATIVIDADE: Siafi Web.

CONTINUIDADE: caso a resposta para a pergunta "Existe crédito a liquidar?" seja "existe crédito a liquidar", deve-se seguir para a etapa "02. Verificar se há recurso financeiro". Caso a resposta seja "não existe crédito a liquidar", deve-se seguir para a etapa "16. Solicitar crédito a GTPO".

### **02. Verificar se há recurso financeiro**

RESPONSÁVEL PELA EXECUÇÃO: GAPE - Execução.

DETALHAMENTO: Acessar o Sistema Integrado de Administração Financeira do Governo Federal - SIAFI, SIAFI tela preta, escrever o comando ">CONRAZÃO" e acessar a conta 111122001- "Limite de Saque".

Verificar se tem recurso para esse pagamento

COMPETÊNCIAS:

- Usa o SIAFI com precisão e correção, de acordo com o manual de utilização do sistema.

ARTEFATOS USADOS NESTA ATIVIDADE: Manuais SIAFI.

CONTINUIDADE: caso a resposta para a pergunta "Há Recurso Financeiro?" seja "sim, há recurso financeiros", deve-se seguir para a etapa "03. Acessar Gerenciador Financeiro do Banco do Brasil e Criar Novo Processo de Ordem de Pagamento". Caso a resposta seja "não, não há recurso financeiro", deve-se seguir para a etapa "14. Solicitar recurso financeiro via Programação de Recurso Financeiro para GTFC".

## **03. Acessar Gerenciador Financeiro do Banco do Brasil e Criar Novo Processo de Ordem de Pagamento**

RESPONSÁVEL PELA EXECUÇÃO: GAPE - Execução.

DETALHAMENTO: Deve-se acessar o gerenciador financeiro do Banco do Brasil, no endereço <https://aapj.bb.com.br/aapj/loginfed.icp.bb> e inserir a Chave de Acesso e Senha.

Em seguida, abrir um novo processo dentro do gerenciador pelo seguinte caminho:

Clicar na opção da lateral esquerda CÂMBIO E COMERCIO EXTERIOR > DIGITALIZAÇÃO DE DOCUMENTOS > CRIAÇÃO DE PROCESSOS.

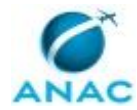

Criar novo Processo com:

CATERGORIA DO PROCESSO: FINANCEIRO. TIPO DO PROCESSO: ORDEM DE PAGAMENTO PARA O EXTERIOR.

E, na sequência, clicar em OK e anotar o número do processo gerado.

COMPETÊNCIAS:

- Usa ferramenta do SEI, com precisão, agilidade e correção, de acordo com o manual de utilização do SEI.

ARTEFATOS USADOS NESTA ATIVIDADE: Manual do SEI.

SISTEMAS USADOS NESTA ATIVIDADE: SEI.

CONTINUIDADE: deve-se seguir para a etapa "04. Ligar na Mesa de Câmbio do Banco do Brasil e Fechar Contrato de Câmbio".

### **04. Ligar na Mesa de Câmbio do Banco do Brasil e Fechar Contrato de Câmbio**

RESPONSÁVEL PELA EXECUÇÃO: GAPE - Execução.

DETALHAMENTO: Ligar para Mesa de Câmbio do Banco do Brasil e Fechar Contrato de Câmbio, de acordo com o Número do Novo Processo Gerado no Gerenciador Financeiro do Banco do Brasil.

O Contrato de Câmbio deve ser fechado com o CNPJ da SGP, nº 07.947.821/0013-12, com vencimento para o dia útil mais próximo.

Verificar e Incluir as despesas bancárias para a remessa para o exterior.

COMPETÊNCIAS:

- Usa ferramenta do SEI, com precisão, agilidade e correção, de acordo com o manual de utilização do SEI.

- Usa o SIAFI com precisão e correção, de acordo com o manual de utilização do sistema.

ARTEFATOS USADOS NESTA ATIVIDADE: Manual do SEI, Manuais SIAFI.

SISTEMAS USADOS NESTA ATIVIDADE: Siafi Web, SEI.

CONTINUIDADE: deve-se seguir para a etapa "05. Preencher Planilha de Cálculo por Natureza de Despesa".

## **05. Preencher Planilha de Cálculo por Natureza de Despesa**

RESPONSÁVEL PELA EXECUÇÃO: GAPE - Execução.

DETALHAMENTO: Deve-se preencher o artefato "Planilha de Cálculo por ND" com as informações sobre a Execução Orçamentária e Financeira obtidas no Processo, em Dólares Americanos e converter pelo valor do dólar fechado na mesa de câmbio.

Para pagamento mensal, preencher os campos: RETRIBUIÇÃO BÁSICA; REPRESENTAÇÃO MENSAL; AUXÍLIO FAMILIAR, caso exista;

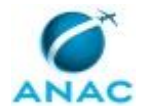

ADIANTAMENTO DE 13º, caso exista. PLANO DE SEGURIDADE SOCIAL - PSS, em Reais e Dólares Americanos; IMPOSTO DE RENDA - IR, em Reais e Dólares Americanos.

Para pagamento de ajuda de custo, o valor é único não havendo necessidade de preenchimento de outros campos.

Por fim, confirmar o Valor Líquido com o Valor constante no Processo.

ARTEFATOS USADOS NESTA ATIVIDADE: Planilha de Cálculo por ND.

CONTINUIDADE: deve-se seguir para a etapa "06. Acessar SIAFI WEB e Lançar os Valores obtidos na Planilha de Cálculo por ND".

### **06. Acessar SIAFI WEB e Lançar os Valores obtidos na Planilha de Cálculo por ND**

RESPONSÁVEL PELA EXECUÇÃO: GAPE - Execução.

DETALHAMENTO: Deve-se acessar o Siafi Web e lançar os Valores Contidos na Coluna "Valores a Apropriar" da Planilha de Cálculo por ND (Natureza da Despesa), preenchida anteriormente e os valores das tarifas bancárias, bem como as retenções.

Para tanto, Acessar o sitio www.siafi.tesouro.gov.br, , inserir login e senha, concordar com a política de acesso, inserir o comando INCDH, incluir a expressão "FL" no TIPO DE DOCUMENTO e clicar na opção Confirmar.

Preencher a aba "Dados Básicos", informando a data de vencimento, a taxa de câmbio, o número do processo no SEI, ateste (data de autorização do ordenador de despesa), valor do documento, código do credor (CPF do beneficiário do pagamento), emitente (113245), data da emissão, número doc. Origem (o tipo e o número do documento que houve a autorização do ordenador de despesa), valor. O campo observação - informar uma descrição do tipo de pagamento, para quem, a base legal que deu origem ao direito. Clique no botão confirmar dados básicos e depois começar a incluir as outras abas do documento.

Preencher a aba "Principal com orçamento" com os valores da coluna VALORES A APROPRIAR da PLANILHA CÁLCULO ND, informando o valor em reais da RETRIBUIÇÃO BÁSICA na situação DFL001, informando o valor em reais do AUXÍLIO FAMILIAR na situação DFL038, informando o valor em reais da REPRESENTAÇÃO MENSAL (IREX)\_na situação DFL047 e informando o valor em reais da TARIFA ÚNICA DE CÂMBIO e da DESPESA EXTERNA, registrados na PLANILHA BB, na situação DFL045.

Preencher a aba "Dedução" com os valores da coluna VALORES A APROPRIAR da PLANILHA CÁLCULO ND, informando o valor em reais do Imposto de Renda na situação DDF002, informando o valor em reais do Plano de Seguridade Social do Servidor (PSSS) na situação DDF010 e informando o valor em reais da Retenção de Impostos, registrado na PLANILHA BB, na situação DDF001 e preencher os respectivos pré-docs.

Preencher a aba "Encargos" com o dobro do valor informado na situação DDF002 e preencher o respectivo pré-doc.

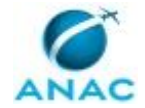

Preencher a aba "Dados de pagamento" com o valor líquido de pagamento informado nessa mesma aba e preencher o respectivo pré-doc.

CONTINUIDADE: deve-se seguir para a etapa "07. Confeccionar Ofício de Ordem de Pagamento no Exterior e Incluir no SEI".

### **07. Confeccionar Ofício de Ordem de Pagamento no Exterior e Incluir no SEI**

RESPONSÁVEL PELA EXECUÇÃO: GAPE - Execução.

DETALHAMENTO: Deve-se confeccionar Ofício de Ordem de Pagamento no Exterior, conforme modelos apresentados no SEI.

O Ofício deve conter valor a ser repassado para o servidor, endereço e CNPJ da ANAC, número do processo no BB e na ANAC, dados bancários do servidor no exterior, cotação da moeda e valor em reais pago, conforme artefato SEI 1096607.

Por fim, encaminhar Processo, via SEI, para Validação pelo O GAPE.

COMPETÊNCIAS:

- Usa ferramenta do SEI, com precisão, agilidade e correção, de acordo com o manual de utilização do SEI.

ARTEFATOS USADOS NESTA ATIVIDADE: Manual do SEI.

SISTEMAS USADOS NESTA ATIVIDADE: SEI.

CONTINUIDADE: deve-se seguir para a etapa "08. Validar e Assinar Ofício de Ordem de Pagamento no Exterior".

### **08. Validar e Assinar Ofício de Ordem de Pagamento no Exterior**

RESPONSÁVEL PELA EXECUÇÃO: O GAPE.

DETALHAMENTO: Ler e verificar se o conteúdo está de acordo com a legislação que versa sobre o assunto tratado. Caso seja necessário, realizar mudanças da redação para adequação do conteúdo.

Por fim, deve-se incluir o Processo em Bloco de Assinaturas, para Validação e Assinatura do Ofício pelo o Ordenador de despesa.

CONTINUIDADE: deve-se seguir para a etapa "09. Executar Pagamento".

### **09. Executar Pagamento**

RESPONSÁVEL PELA EXECUÇÃO: GAPE - Execução.

DETALHAMENTO: Deve-se acessar o Siafi Web - Contas a pagar e a receber - compromissos gerenciar compromissos. Escolher o período de pagamento. Marcar os compromissos e clicar em executar.

#### COMPETÊNCIAS:

- Usa o SIAFI com precisão e correção, de acordo com o manual de utilização do sistema.

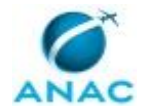

ARTEFATOS USADOS NESTA ATIVIDADE: Manuais SIAFI.

SISTEMAS USADOS NESTA ATIVIDADE: Siafi Web.

CONTINUIDADE: deve-se seguir para a etapa "10. Autorizar Pagamento".

### **10. Autorizar Pagamento**

RESPONSÁVEL PELA EXECUÇÃO: SGP - Gestor Financeiro.

DETALHAMENTO: O gestor financeiro devem entrar no SIAFI tela preta e entrar no comando > aturemob , marcar os compromissos e dar enter, realizando dessa forma os pagamentos. COMPETÊNCIAS:

- Usa o SIAFI com precisão e correção, de acordo com o manual de utilização do sistema.

ARTEFATOS USADOS NESTA ATIVIDADE: Manuais SIAFI.

SISTEMAS USADOS NESTA ATIVIDADE: Siafi Web.

CONTINUIDADE: deve-se seguir para a etapa "11. Ordenar Pagamento".

### **11. Ordenar Pagamento**

RESPONSÁVEL PELA EXECUÇÃO: SGP - Ordenador de Despesa.

DETALHAMENTO: O ordenador devem entrar no SIAFI tela preta e entrar no comando > aturemob , marcar os compromissos e dar enter, realizando dessa forma os pagamentos. COMPETÊNCIAS:

- Usa o SIAFI com precisão e correção, de acordo com o manual de utilização do sistema.

ARTEFATOS USADOS NESTA ATIVIDADE: Manuais SIAFI.

SISTEMAS USADOS NESTA ATIVIDADE: Siafi Web.

CONTINUIDADE: deve-se seguir para a etapa "12. Acessar o Gerenciador Financeiro e Incluir as Autorizações".

# **12. Acessar o Gerenciador Financeiro e Incluir as Autorizações**

RESPONSÁVEL PELA EXECUÇÃO: GAPE - Execução.

DETALHAMENTO: Acessar o Gerenciador Financeiro do Banco do Brasil, utilizando login e senha, através do endereço https://aapj.bb.com.br/aapj/loginfed.icp.bb.

Localizar o processo criado e incluir os seguintes documentos:

• Ofício de Ordem de Pagamento no Exterior, assinado pelo O SGP;

• Contracheque do Servidor, em caso de pagamento de remuneração;

• Comprovante de retenção do serviço do Banco do Brasil, obtido do SIAFI.

CONTINUIDADE: deve-se seguir para a etapa "13. Encaminhar Processo para GAPE - Conformidade".

### **13. Encaminhar Processo para GAPE - Conformidade**

RESPONSÁVEL PELA EXECUÇÃO: GAPE - Execução.

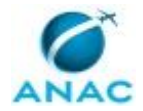

DETALHAMENTO: Deve-se encaminhar o Processo para , via SEI, incluindo os seguintes documentos:

- ORDEM BANCÁRIA OB;
- DOCUMENTO DE ARRECADAÇÃO DE RECEITAS FEDERAIS DARF, sendo:
- Imposto Retido do Banco do Brasil;
- Imposto de Renda do Servidor;
- PSSS do Servidor;

• PSSS Patronal.

#### COMPETÊNCIAS:

- Usa ferramenta do SEI, com precisão, agilidade e correção, de acordo com o manual de utilização do SEI.

ARTEFATOS USADOS NESTA ATIVIDADE: Manual do SEI.

SISTEMAS USADOS NESTA ATIVIDADE: SEI.

CONTINUIDADE: esta etapa finaliza o procedimento.

## **14. Solicitar recurso financeiro via Programação de Recurso Financeiro para GTFC**

RESPONSÁVEL PELA EXECUÇÃO: GAPE - Execução.

DETALHAMENTO: Acessar o Sistema Integrado de Administração Financeira do Governo Federal - SIAFI, por meio do sitio www.siafi.tesouro.gov.br, clicar na aba "Menu Geral - Programação de Recurso Financeiro - Solicitar Recurso Financeiro"- o pedido dever ser enviado para UG matriz 113214 e a alocação do pedido do recurso financeiro para pagamento da remuneração no exterior.

COMPETÊNCIAS:

- Usa o SIAFI com precisão e correção, de acordo com o manual de utilização do sistema.

#### ARTEFATOS USADOS NESTA ATIVIDADE: Manuais SIAFI.

SISTEMAS USADOS NESTA ATIVIDADE: Siafi Web.

CONTINUIDADE: deve-se seguir para a etapa "15. Aguardar Liberação de Recurso pela GTFC".

### **15. Aguardar Liberação de Recurso pela GTFC**

RESPONSÁVEL PELA EXECUÇÃO: GAPE - Execução.

DETALHAMENTO: Deve-se aguardar a Liberação de Crédito pela GTFC.

CONTINUIDADE: deve-se seguir para a etapa "03. Acessar Gerenciador Financeiro do Banco do Brasil e Criar Novo Processo de Ordem de Pagamento".

### **16. Solicitar crédito a GTPO**

RESPONSÁVEL PELA EXECUÇÃO: GAPE - Execução.

DETALHAMENTO: Solicitar crédito para a GTPO via e-mail.

O e-mail deve especificar o Plano de trabalho resumido, a fonte do recurso, o valor e o tipo de despesa.

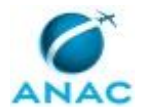

CONTINUIDADE: deve-se seguir para a etapa "17. Aguardar Liberação de Crédito pela GTPO".

## **17. Aguardar Liberação de Crédito pela GTPO**

RESPONSÁVEL PELA EXECUÇÃO: GAPE - Execução.

DETALHAMENTO: Deve-se aguardar a Liberação de Crédito pela GTPO.

CONTINUIDADE: deve-se seguir para a etapa "02. Verificar se há recurso financeiro".

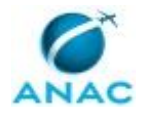

# **6. DISPOSIÇÕES FINAIS**

Em caso de identificação de erros e omissões neste manual pelo executor do processo, a ANAC deve ser contatada. Cópias eletrônicas deste manual, do fluxo e dos artefatos usados podem ser encontradas em sistema.